# **Manuel KNX Actionneurs de la série MIX2 RMG 8 S / RME 8 S et de la série FIX1 RM 8 S FIX2 RM 16 S**

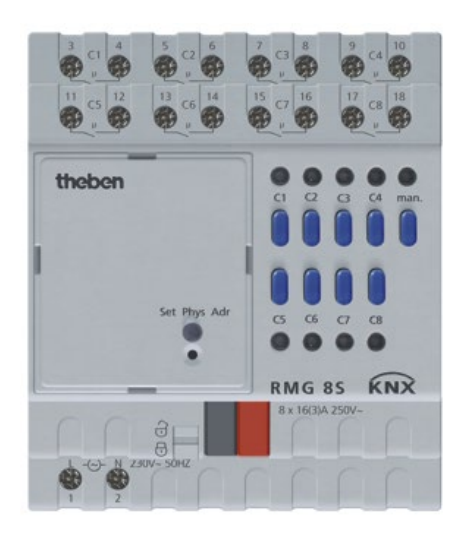

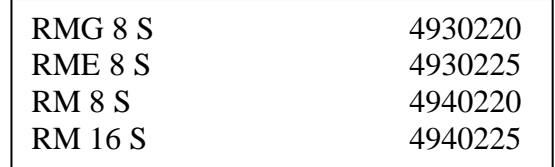

# **Table des matières**

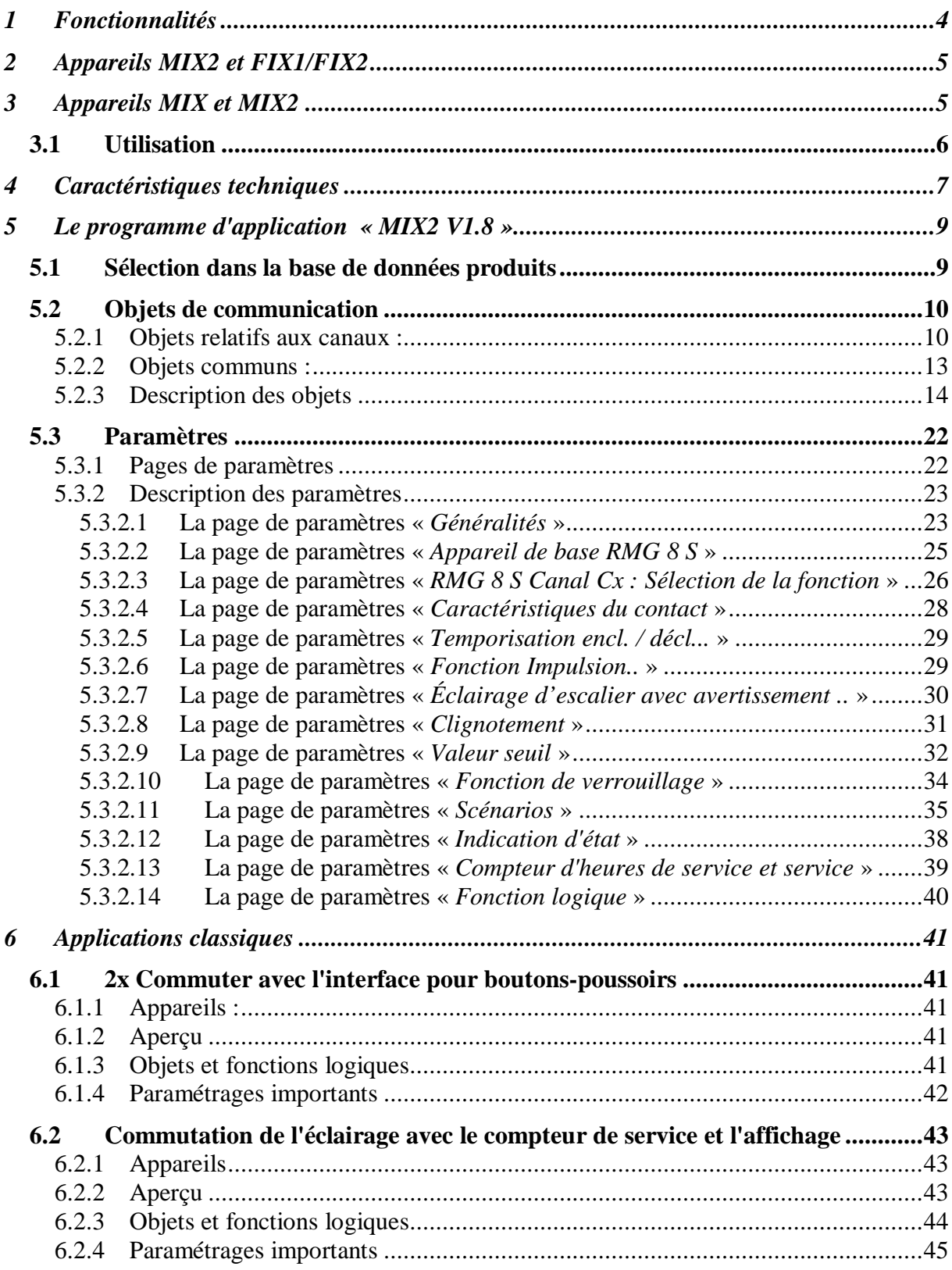

## **Actionneurs de la série MIX2 RMG 8 S / RME 8 S**

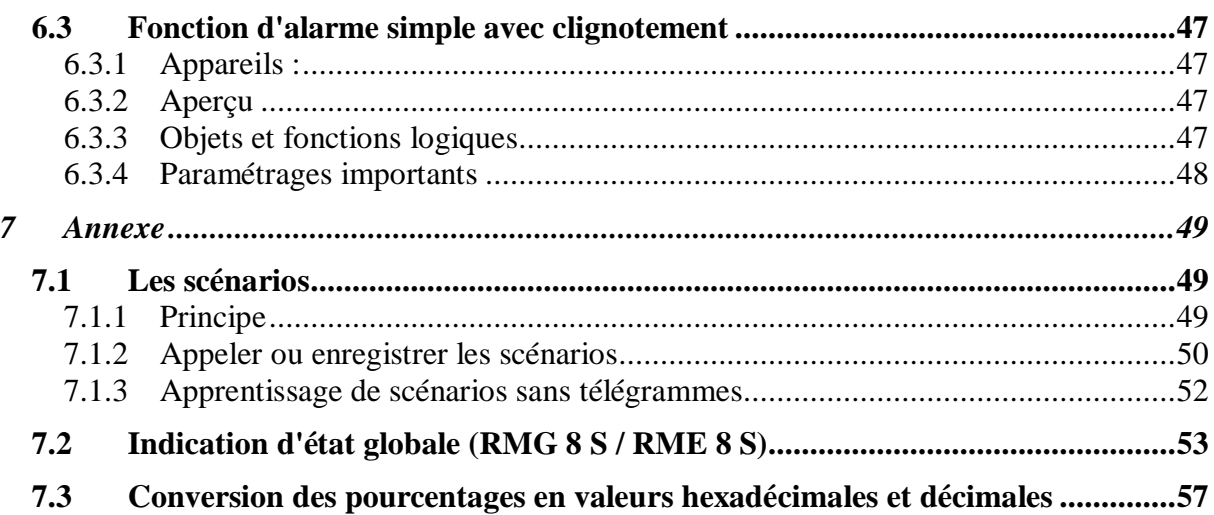

# <span id="page-3-0"></span>**1 Fonctionnalités**

- Actionneur de commutation à 8 canaux MIX2
- Module de base MIX2
- Extensible à 24 canaux maximum
- Chaque module de base peut recevoir jusqu'à 2 modules d'extension MIX ou MIX2.
- L'appareil et le module de bus KNX peuvent être remplacés indépendamment l'un de l'autre.
- Le module de bus KNX amovible permet de remplacer les appareils sans qu'une reprogrammation soit nécessaire.
- La mise en service manuelle et la commande des actionneurs de commutation sont également possibles sans le module de bus KNX.
- Affichage de l'état de commutation de chaque canal via des LED
- Commande manuelle sur l'appareil (même sans tension de bus)
- Propriétés réglables : par ex. commutation, commutation temporisée, fonction Impulsions
- Fonctions logiques, type de contact (à ouverture/à fermeture), ainsi que la participation à des commandes centralisées telles que marche permanente, arrêt permanent, commutation centralisée et enregistrement/appel d'ambiance
- Fonctions de commutation : par ex. marche/arrêt, impulsions, temporisation à l'enclenchement / au déclenchement, minuterie d'escalier avec préavis d'extinction
- Fonctions logiques : par ex. verrouiller, ET, valider, OU
- Activation de la fonction du canal par le biais d'un télégramme 1 bit ou d'une valeur seuil 8 bits.

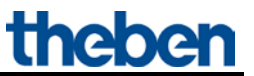

# <span id="page-4-0"></span>**2 Appareils MIX2 et FIX1/FIX2**

Le présent manuel décrit les appareils MIX2 et peut également être utilisé pour les appareils de la série FIX.

Un appareil FIX1 se comporte comme un module de base MIX2.

Un appareil FIX2 se comporte comme un module de base MIX2 et un module d'extension du même type (par ex. actionneur de store) dans un même boîtier.

Les appareils de la série FIX (n° de réf. 494..):

- Ne sont pas extensibles
- Ne peuvent pas être combinés

Les fonctions restantes sont pratiquement identiques à celles de la série MIX2.

# <span id="page-4-1"></span>**3 Appareils MIX et MIX2**

La série MIX2 se compose des appareils de base RMG 4 I, RMG 4 U, RMG 8 S, RMG 8 T, DMG 2 T, JMG 4 T, JMG 4 T 24V, HMG 6 T, BMG 6 T ainsi que des extensions RME 4 I, RME 4 U, RME 8 S, RME 8 T, DME 2 T, JME 4 T, JME 4 T 24V, HMG 6 T, BME 6 T (10.2015).

#### **Le module de base MIX2 peut recevoir tous les appareils d'extension MiX et MIX2. Tableau 1**

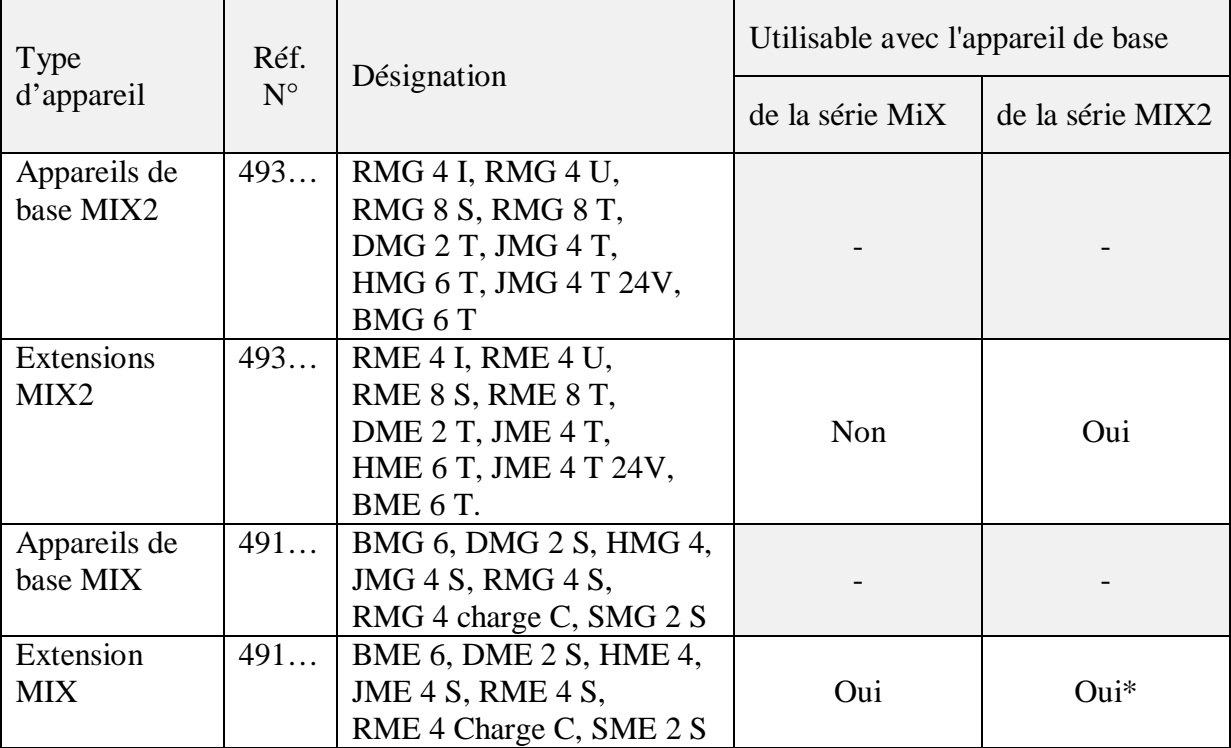

\* Représentation adaptée des paramètres et numérotation des objets.

## <span id="page-5-0"></span>*3.1 Utilisation*

Chaque canal s'active et se désactive au moyen des touches de l'appareil, indépendamment de tous les paramètres. Une LED d'état indique l'état de commutation actuel.

Lorsque le mode manuel est activé (touche Manuel), tous les télégrammes du bus sont ignorés et la commande des canaux se fait exclusivement avec les touches.

Le fonctionnement des touches et des LED requiert la tension du réseau, une tension de bus ou le module de bus n'est pas nécessaire.

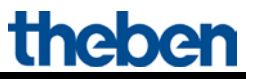

# <span id="page-6-0"></span>**4 Caractéristiques techniques**

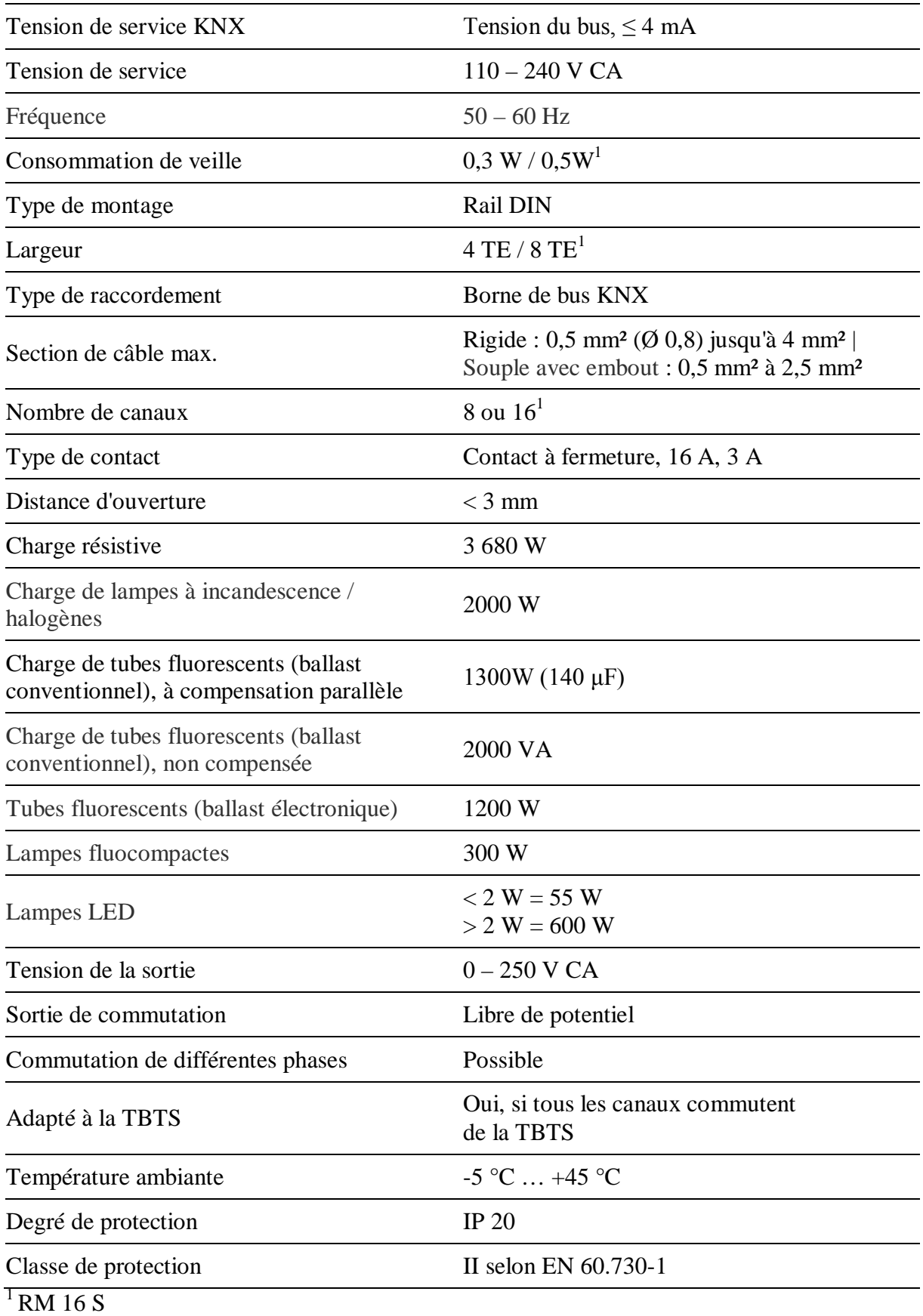

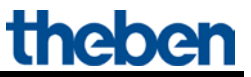

## **Ccaractéristiques valables jusqu'au numéro de série 1325XXXXX:**

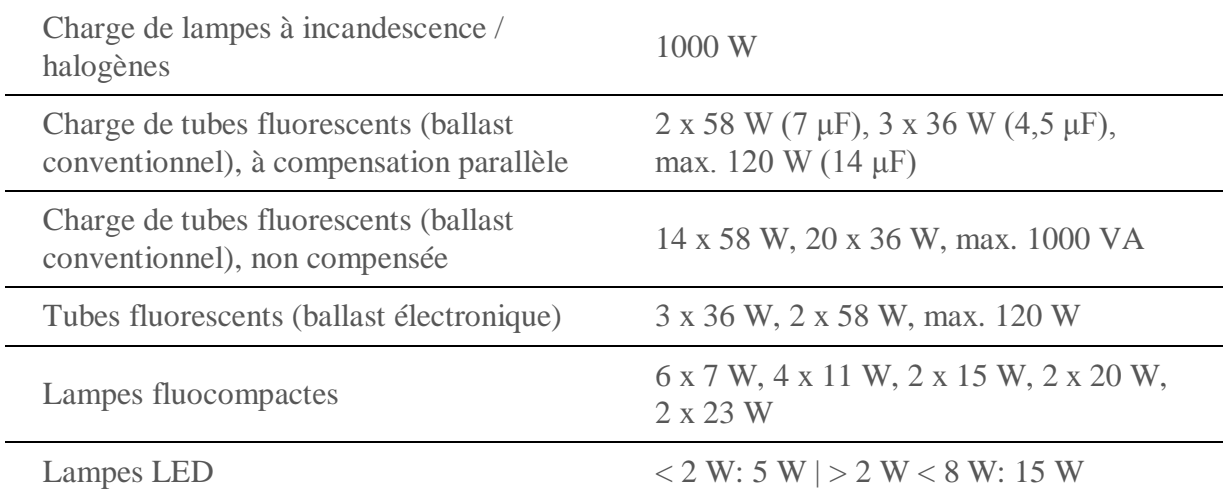

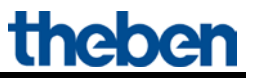

## <span id="page-8-0"></span>**5 Le programme d'application « MIX2 V1.8 »**

## <span id="page-8-1"></span>*5.1 Sélection dans la base de données produits*

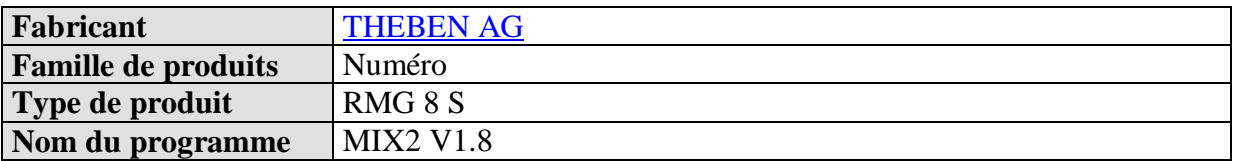

La base de données ETS peut être téléchargée à l'adresse suivante : [www.theben.de/downloads .](http://www.theben.fr/downloads)

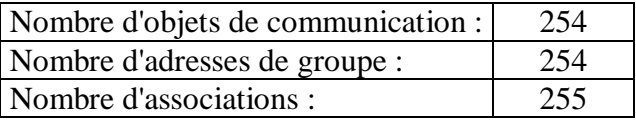

## <span id="page-9-0"></span>*5.2 Objets de communication*

Les objets se répartissent en objets relatifs aux canaux et en objets communs.

## <span id="page-9-1"></span>**5.2.1 Objets relatifs aux canaux :**

#### **Tableau 3 :**

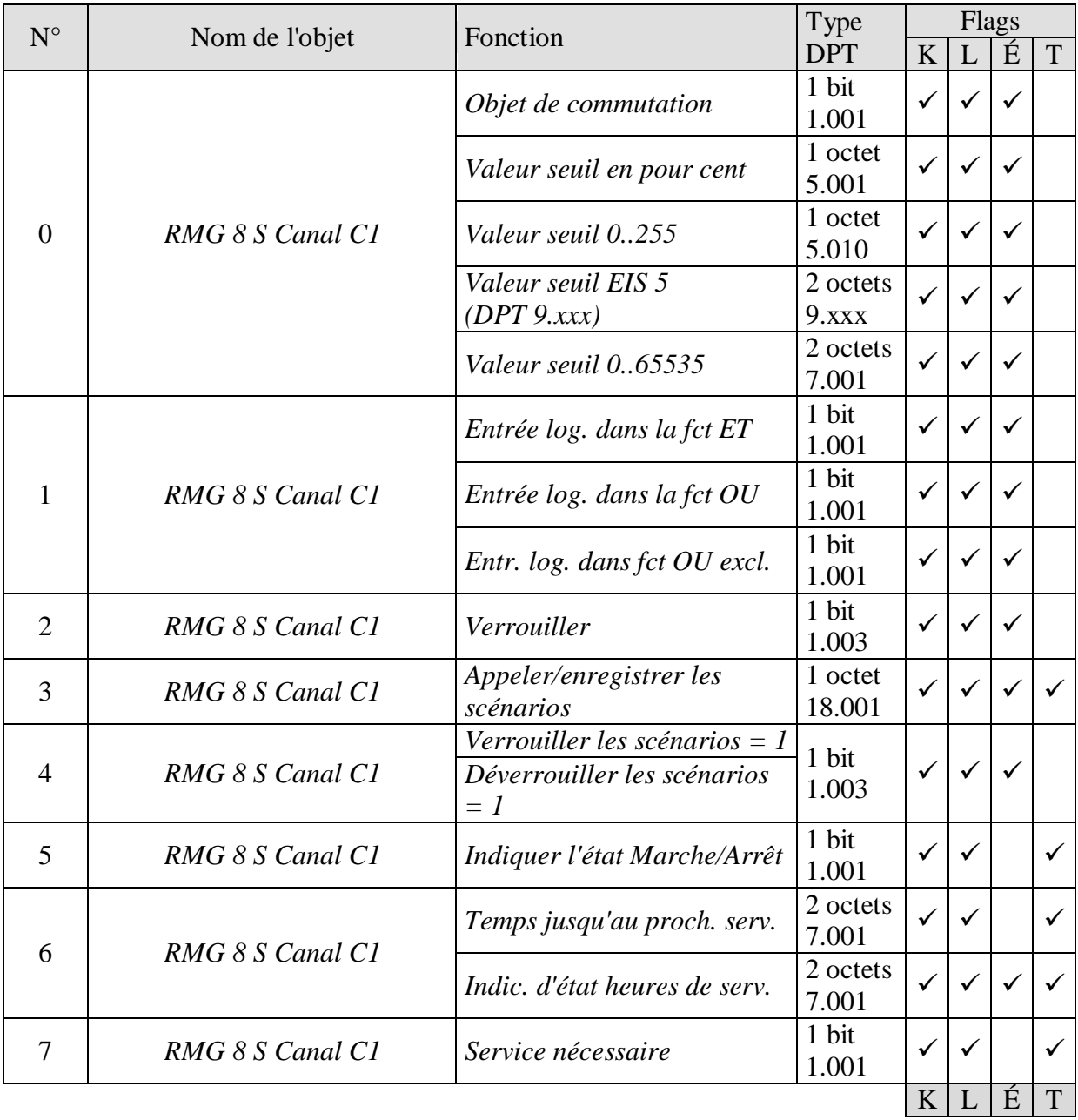

## **Actionneurs de la série MIX2 RMG 8 S / RME 8 S**

Suite :

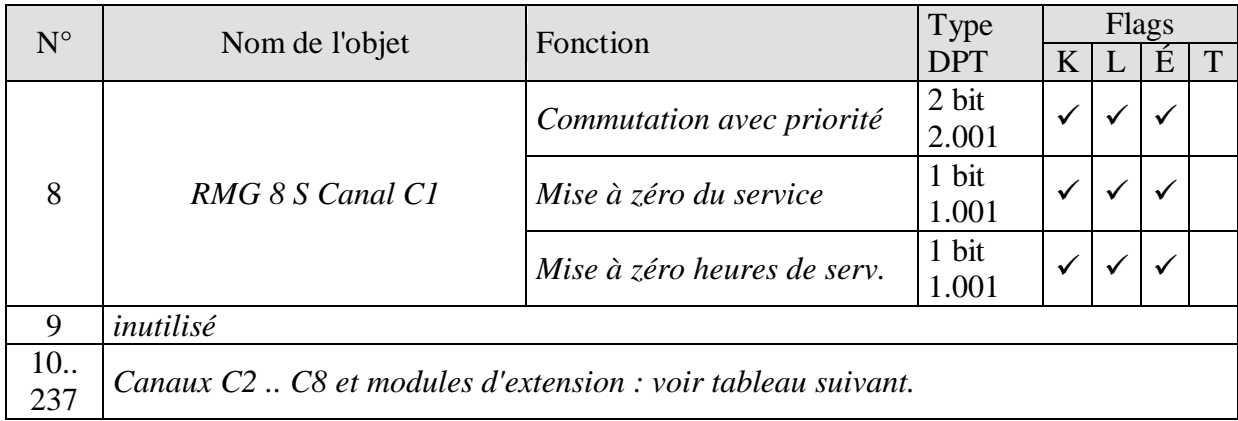

| MODULE DE BASE : RMG 8 S  |                |                |                |                |     |     |        |
|---------------------------|----------------|----------------|----------------|----------------|-----|-----|--------|
| C1                        | C <sub>2</sub> | C <sub>3</sub> | C <sub>4</sub> | C <sub>5</sub> | C6  | C7  | C8     |
| $\boldsymbol{0}$          | 10             | 20             | 30             | 40             | 50  | 60  | 69     |
| $\mathbf{1}$              | 11             | 21             | 31             | 41             | 51  | 61  | 70     |
| $\overline{2}$            | 12             | 22             | 32             | 42             | 52  | 62  | 71     |
| 3                         | 13             | 23             | 33             | 43             | 53  | 63  | 72     |
| $\overline{4}$            | 14             | 24             | 34             | 44             | 54  | 64  | 73     |
| 5                         | 15             | 25             | 35             | 45             | 55  | 65  | 74     |
| 6                         | 16             | 26             | 36             | 46             | 56  | 66  | 75     |
| $\overline{7}$            | 17             | 27             | 37             | 47             | 57  | 67  | 76     |
| 8                         | 18             | 28             | 38             | 48             | 58  | 68  | $77\,$ |
| $1re$ EXTENSION : RME 8 S |                |                |                |                |     |     |        |
| C1                        | C2             | C <sub>3</sub> | C <sub>4</sub> | C <sub>5</sub> | C6  | C7  | C8     |
| 80                        | 90             | 100            | 110            | 120            | 130 | 140 | 149    |
| 81                        | 91             | 101            | 111            | 121            | 131 | 141 | 150    |
| 82                        | 92             | 102            | 112            | 122            | 132 | 142 | 151    |
| 83                        | 93             | 103            | 113            | 123            | 133 | 143 | 152    |
| 84                        | 94             | 104            | 114            | 124            | 134 | 144 | 153    |
| 85                        | 95             | 105            | 115            | 125            | 135 | 145 | 154    |
| 86                        | 96             | 106            | 116            | 126            | 136 | 146 | 155    |
| 87                        | 97             | 107            | 117            | 127            | 137 | 147 | 156    |
| 88                        | 98             | 108            | 118            | 128            | 138 | 148 | 157    |
| $2^e$ EXTENSION : RME 8 S |                |                |                |                |     |     |        |
| C1                        | C2             | C <sub>3</sub> | C <sub>4</sub> | C <sub>5</sub> | C6  | C7  | C8     |
| 160                       | 170            | 180            | 190            | 200            | 210 | 220 | 229    |
| 161                       | 171            | 181            | 191            | 201            | 211 | 221 | 230    |
| 162                       | 172            | 182            | 192            | 202            | 212 | 222 | 231    |
| 163                       | 173            | 183            | 193            | 203            | 213 | 223 | 232    |
| 164                       | 174            | 184            | 194            | 204            | 214 | 224 | 233    |
| 165                       | 175            | 185            | 195            | 205            | 215 | 225 | 234    |
| 166                       | 176            | 186            | 196            | 206            | 216 | 226 | 235    |
| 167                       | 177            | 187            | 197            | 207            | 217 | 227 | 236    |
| 168                       | 178            | 188            | 198            | 208            | 218 | 228 | 237    |

**Tableau 4 : Aperçu des objets relatifs aux canaux :**

## <span id="page-12-0"></span>**5.2.2 Objets communs :**

Ces objets sont en partie utilisés par l'appareil de base et les deux appareils d'extension.

Tableau 5 :

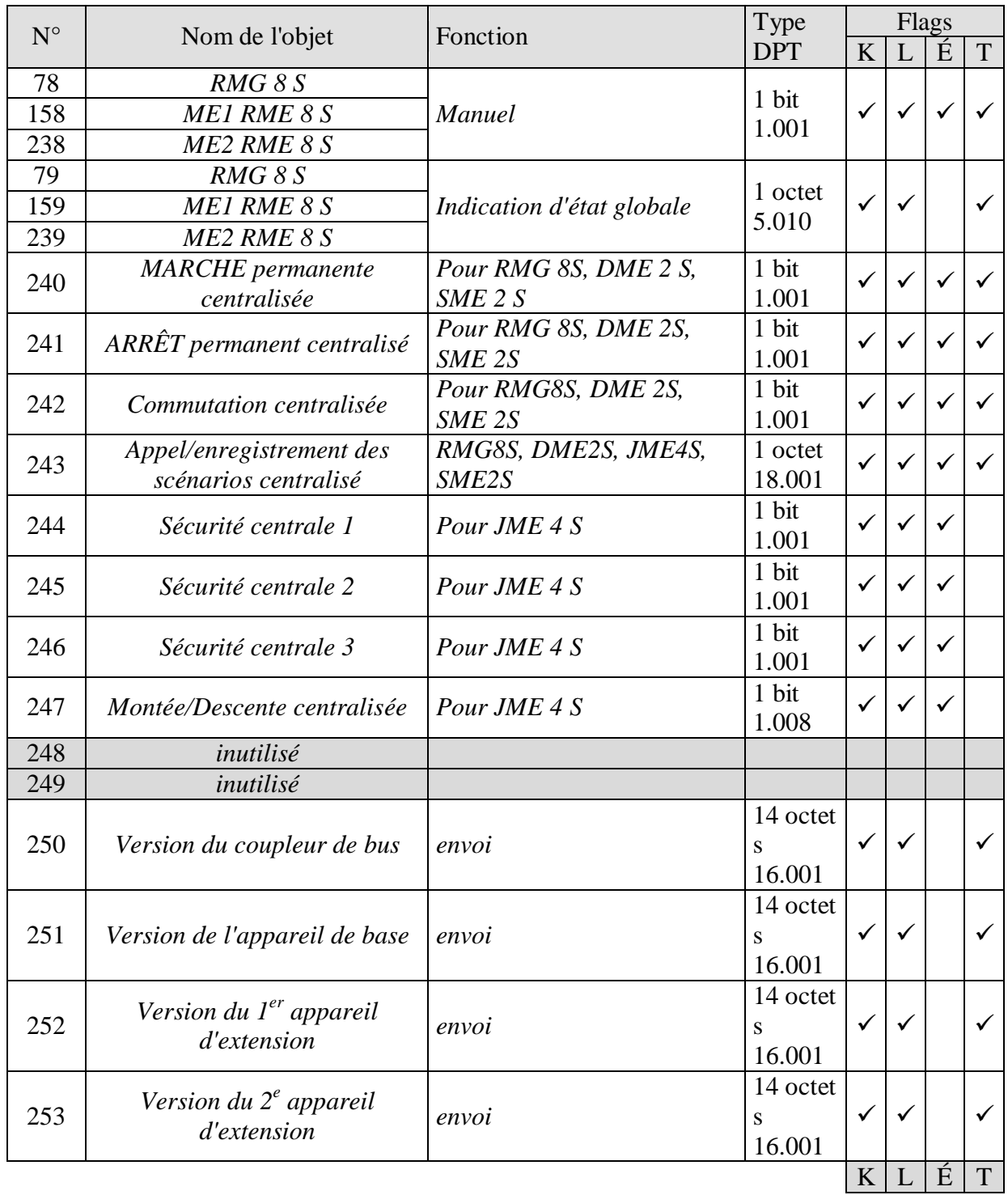

## <span id="page-13-0"></span>**5.2.3 Description des objets**

• **Objet 0 «** *Objet de commutation, Valeur seuil en pour cent, Valeur seuil 0..255, Valeur seuil EIS 5 (DPT 9.xxx), Valeur seuil 0..65535* **»**

Cet objet permet de déclencher la fonction du canal paramétrée (voir le paramètre : *[Fonction](#page-25-0)  [de canal](#page-25-0)*).

La fonction du canal paramétrée peut être activée par un télégramme d'1 bit ou par le dépassement d'un seuil (télégramme de 8 ou 16 bits).

Tableau 6 :

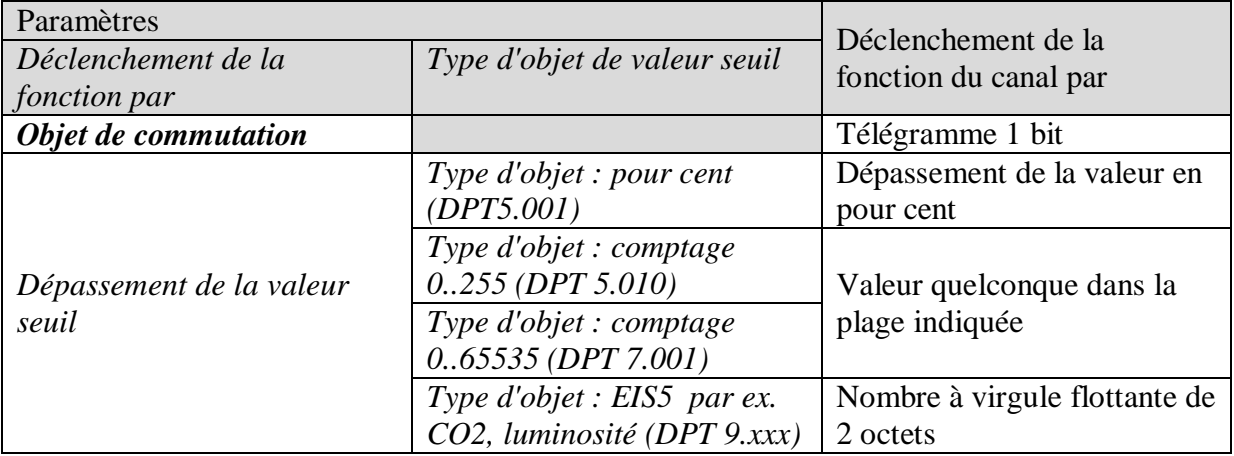

• **Objet 1 «** *Entrée log. dans la fct ET, dans la fct OU, dans la fct OU excl.* **»**

Uniquement disponible lorsque la *fonction logique* a été activée (page de paramètres *Sélection de la fonction*).

Constitue un fonction logique en association avec l'objet 0 pour le déclenchement de la fonction du canal.

#### • **Objet 2 «** *Verrouiller* **»**

Verrouille la fonction du canal.

Le comportement en cas d'activation ou de désactivation du verrouillage peut être paramétré lorsque la fonction de verrouillage a été activée (page de paramètres *Sélection de la fonction*).

**theber** 

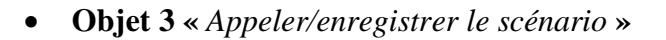

Uniquement disponible lorsque la fonction Scénario a été activée (page de paramètres *[Sélection de la fonction](#page-25-0)*).

Cet objet permet de mémoriser des scénarios et de les rappeler ultérieurement. Lors de l'enregistrement, l'état actuel du canal est enregistré. Cet état est alors mémorisé sans tenir compte de la manière dont il a été mis en œuvre (par les biais des commandes de commutation, des objets centraux ou des touches de l'appareil). Lors de l'appel, l'état ainsi mémorisé est rétabli.

Tous les numéros de scénario de 1 à 64 sont pris en charge. Chaque canal peut participer à 8 scénarios.

Voir en annexe : [Les scénarios](#page-48-1)

• **Objet 4 «** *Verrouiller les scénarios = 1, Déverrouiller les scénarios = 1* **»**

Verrouille la fonction de scénario par un 1 ou un 0, selon le paramétrage. Tant que le verrouillage est actif, l'enregistrement et l'appel des scénarios n'est plus possible.

• **Objet 5 «** *Indiquer l'état Marche/Arrêt* **»**

Signale l'état actuel du canal.

Selon le paramétrage, l'état peut également être signalé de manière inversée.

• **Objet 6 «** *Temps jusqu'au proch. serv., Indic. d'état heures de serv.* **»**

Uniquement disponible lorsque la fonction de compteur d'heures de service a été activée (page de paramètres *[Sélection de la fonction](#page-25-0)*).

Indique, selon le *Type de compteur d'heures de service* sélectionné (page de paramètres *[Compteur d'heures de service et service](#page-38-0)*), le temps restant jusqu'à l'écoulement de l'intervalle de service réglé ou l'état actuel du compteur d'heures de service.

• **Objet 7 «** *Service nécessaire* **»**

Uniquement disponible lorsque la fonction de compteur d'heures de service a été activée (page de paramètres *[Sélection de la fonction](#page-25-0)*) et *Type de compteur d'heures de service* = *Compteur de temps jusqu'au prochain service*.

Indique si l'intervalle de service paramétré est écoulé.  $0 =$ non écoulé  $1 =$ Intervalle de service écoulé.

• **Objet 8 «** *Commutation avec priorité, Mise à zéro du service, Mise à zéro heures de serv.* **»**

La fonction de l'objet dépend de l'activation ou de la non activation de la fonction de compteur d'heures de service (page de paramètres *[Sélection de la fonction](#page-25-0)*).

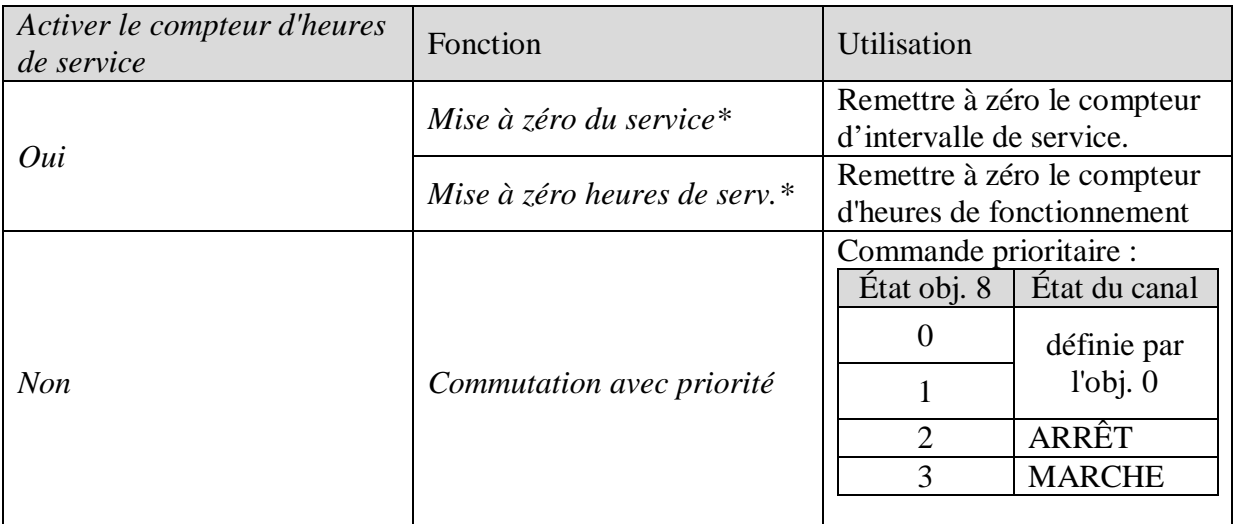

\*Selon le paramétrage.

#### <span id="page-15-0"></span>• **Objets 78, 158, 238 «** *Manuel* **»**

Disponibles uniquement pour les appareils de la série MIX2 (n° de référence 493…) Active le mode manuel sur le module correspondant ou envoie l'état du mode manuel.

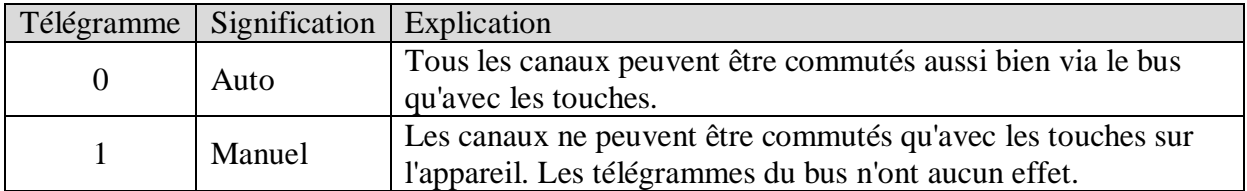

La durée du mode manuel, c.-à-d. la *Fonction de la touche manuelle*, est paramétrable sur la page de paramètres *[Généralités](#page-22-1)*.

• **Objets 79, 159, 239 «** *Indication d'état globale RMG 8 S, EM1 RME 8 S, EM2 RME 8 S* **»**

 Envoie l'état actuel de commutation des canaux d'un module sous forme de modèle de bit à 8 bits.

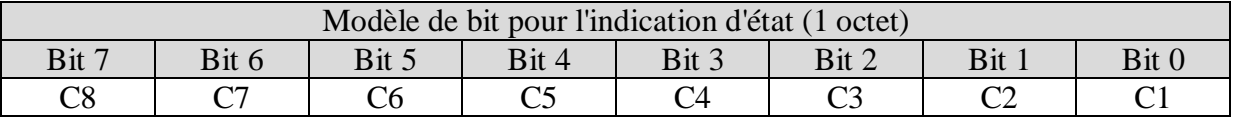

Voir en annexe : [Indication d'état globale](#page-52-0)

#### • **Objet 240 «** *MARCHE permanente centralisée* **»**

Fonction d'activation centralisée.

Permet d'activer simultanément tous les canaux (modules de base et d'extension) avec un unique télégramme.

 $0 =$  aucune fonction

1 = MARCHE permanente

La participation à cet objet peut être paramétrée de façon individuelle pour chaque canal (page des paramètres *Sélection de la fonction)*.

#### **IMPORTANT :**

Cet objet a la priorité la plus élevée.

Tant que cet objet est défini, les autres instructions de commutation n'ont aucun effet sur les canaux participants.

S'applique aux appareils suivants : RMG 8 S / RME 8 S, RMG 4 I / RME 4 I, RMG 8 T / RME 8 T, RME 4 S / C-Last, DMG 2 T, DME 2 S/T, SME 2 S.

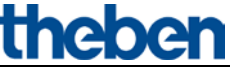

#### • **Objet 241 «** *ARRÊT permanent centralisé* **»**

Fonction de désactivation centralisée. Permet de désactiver simultanément tous les canaux (modules de base et d'extension) avec un unique télégramme.  $0 =$  aucune fonction

 $1 = ARRÊT$  permanent

La participation à cet objet peut être paramétrée de façon individuelle pour chaque canal (page des paramètres *[Sélection de la fonction\)](#page-25-0)*.

**IMPORTANT :** Cet objet possède une priorité de second rang après la fonction *MARCHE permanente centralisée*. Tant que cet objet est défini, les autres instructions de commutation n'ont aucun effet sur les canaux participants.

S'applique aux appareils suivants : RMG 8 S / RME 8 S, RMG 4 I / RME 4 I, RMG 8 T / RME 8 T, RME 4 S / C-Last, DMG 2 T, DME 2 S/T, SME 2 S.

#### • **Objet 242 «** *Commutation centralisée* **»**

Fonction de commutation centralisée.

Permet d'activer / de désactiver simultanément tous les canaux (modules de base et d'extension) avec un unique télégramme.

 $0 = ARRÊT$ 

 $1 = \text{MARCHE}$ 

La participation à cet objet peut être paramétrée de façon individuelle pour chaque canal (page des paramètres *[Sélection de la fonction\)](#page-25-0)*.

Avec cet objet, chaque canal participant réagit exactement comme si son premier objet (c.-à-d. obj. 0, 10, 20, etc) interceptait une instruction de commutation.

S'applique aux appareils suivants : RMG 8 S / RME 8 S, RMG 4 I / RME 4 I, RMG 8 T / RME 8 T, RME 4 S / C-Last,

## • **Objet 243 «** *Appel/enregistrement des scénarios centralisé* **»**

Object centralisé pour l'utilisation de scénarios. Cet objet permet de mémoriser des « scénarios » et de les rappeler ultérieurement.

S'applique aux appareils suivants : RMG 4 I / RME 4 I, RMG 8 S / RME 8 S, RMG 8 T / RME 8 T, DMG 2 T / DME 2 T, JMG 4 T / JME 4 T, RME 4 S / C-Last, DME 2 S, SME 2 S, JME 4 S.

Voir en annexe : [Les scénarios](#page-48-1)

DMG 2 T, DME 2 S/T, SME 2 S.

• **Objets 244, 245, 246 «** *Sécurité centrale 1, 2, 3* **»**

non utilisé.

• **Objet 247 «** *Montée / Descente centralisée* **»**

non utilisé.

• **Objet 248** 

non utilisé.

• **Objet 249**

non utilisé.

• **Objet 250 «** *Version du coupleur de bus* **»**

Uniquement à des fins de diagnostic.

Envoie la version du logiciel du coupleur de bus après une réinitialisation ou un téléchargement.

Peut également être lu directement avec l'ETS.

Format : **A**xx **H**yy **V**zzz

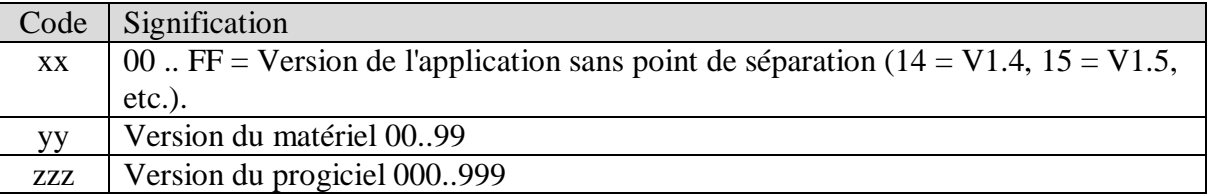

#### **EXEMPLE :** A15 H03 V014

- Application ETS Version 1.5
- Version du matériel \$03
- Version du progiciel \$14

#### • **Objet 251 «** *Version de l'appareil de base* **»**

Uniquement à des fins de diagnostic.

Disponible uniquement pour les appareils de base de la série MIX2 (n° de référence 493…).

Envoie la version du logiciel (micrologiciel) de l'appareil de base après une réinitialisation ou un téléchargement.

Peut également être lu directement avec l'ETS.

La version est indiquée sous forme de suite de caractères ASCII. **Format** : **M**xx **H**yy **V**zzz

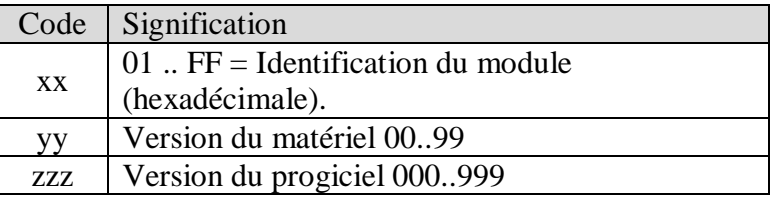

Identifications de module possibles (04.2014)

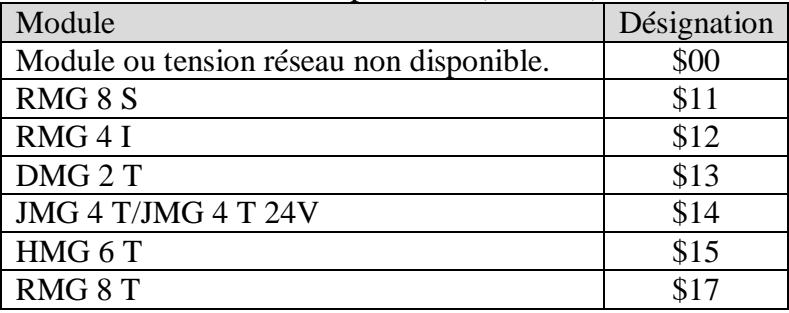

#### **EXEMPLE : M**15 **H**25 **V**025

- $-$  Module \$15 = HMG 6 T
- Version du matériel V25
- Version du progiciel V25

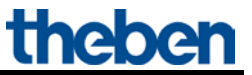

• **Objet 252 «** *Version du 1er appareil d'extension* **»**

Format du télégramme : voir ci-dessus, objet 251

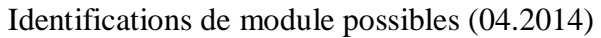

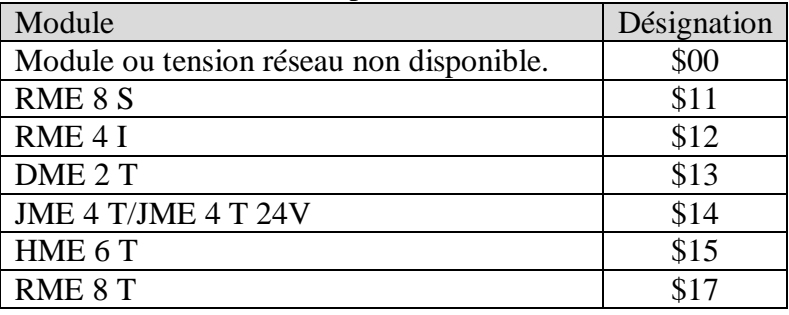

• **Objet 253 «** *Version du 2e appareil d'extension* **»**

Voir ci-dessus, objet 252

## <span id="page-21-0"></span>*5.3 Paramètres*

## <span id="page-21-1"></span>**5.3.1 Pages de paramètres**

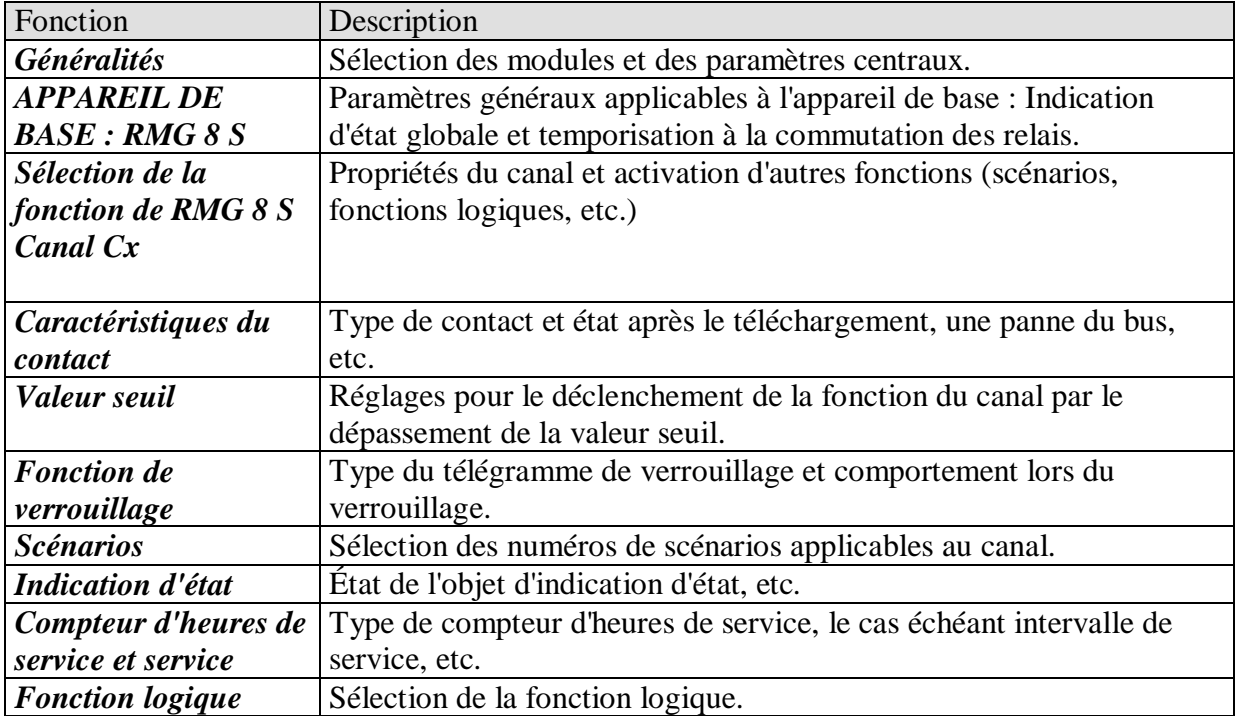

<span id="page-22-0"></span>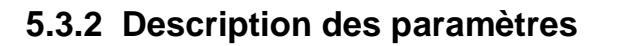

Les réglages qui entraînent l'affichage d'autres pages ou fonctions sont marqués de deux points .. .

Exemple : *Fonction impulsion..*

## <span id="page-22-1"></span>**5.3.2.1 La page de paramètres «** *Généralités* **»**

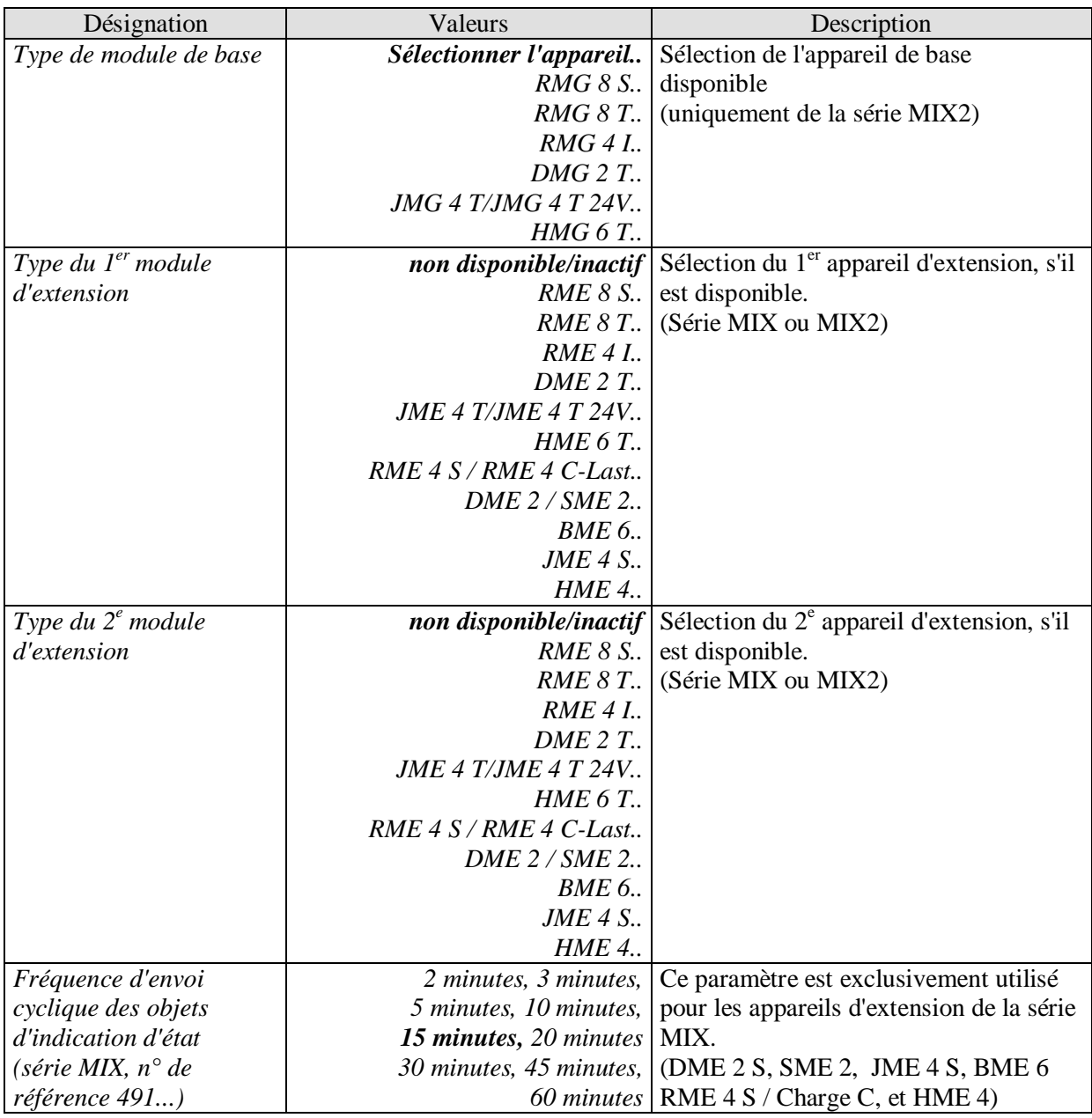

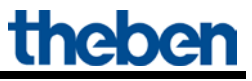

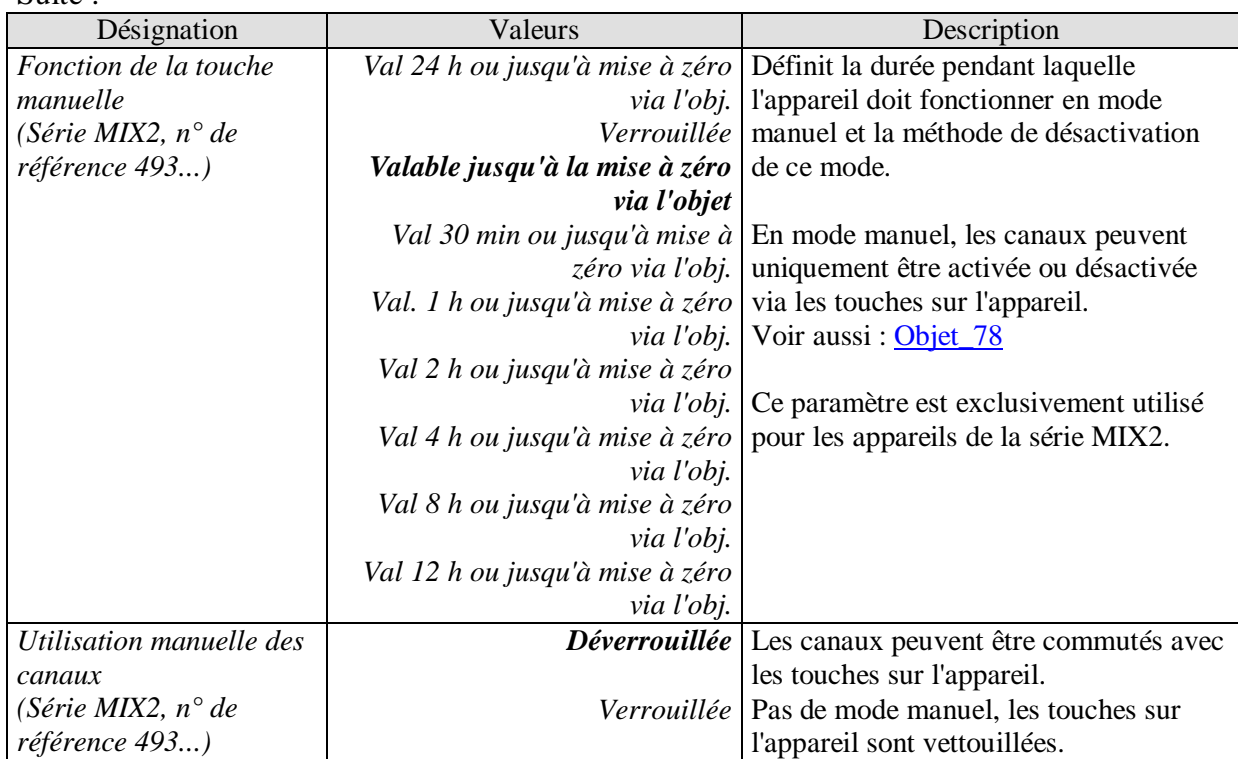

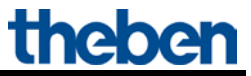

## <span id="page-24-0"></span>**5.3.2.2 La page de paramètres «** *Appareil de base RMG 8 S* **»**

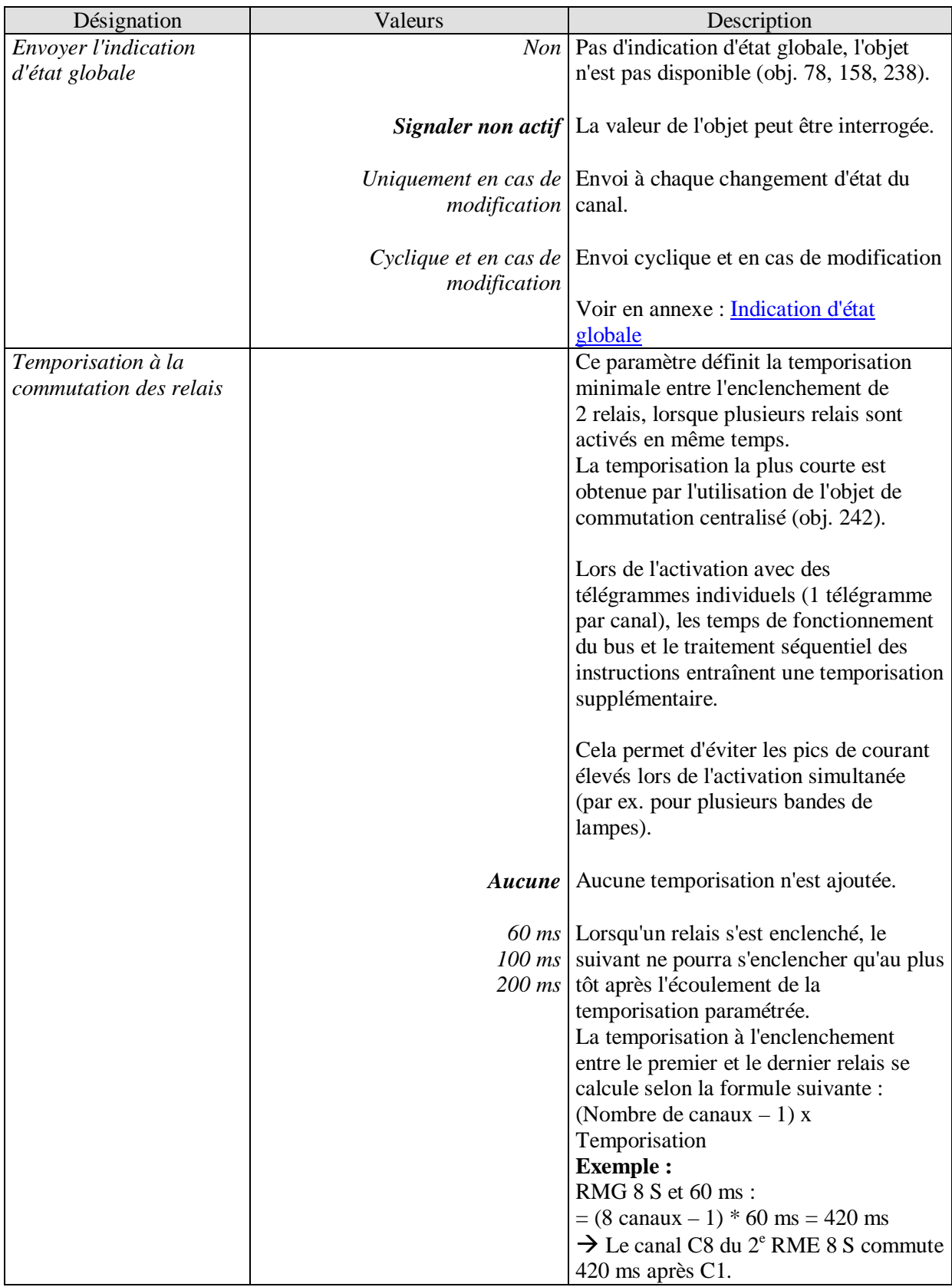

## <span id="page-25-0"></span>**5.3.2.3 La page de paramètres «** *RMG 8 S Canal Cx : Sélection de la fonction* **»**

<span id="page-25-1"></span>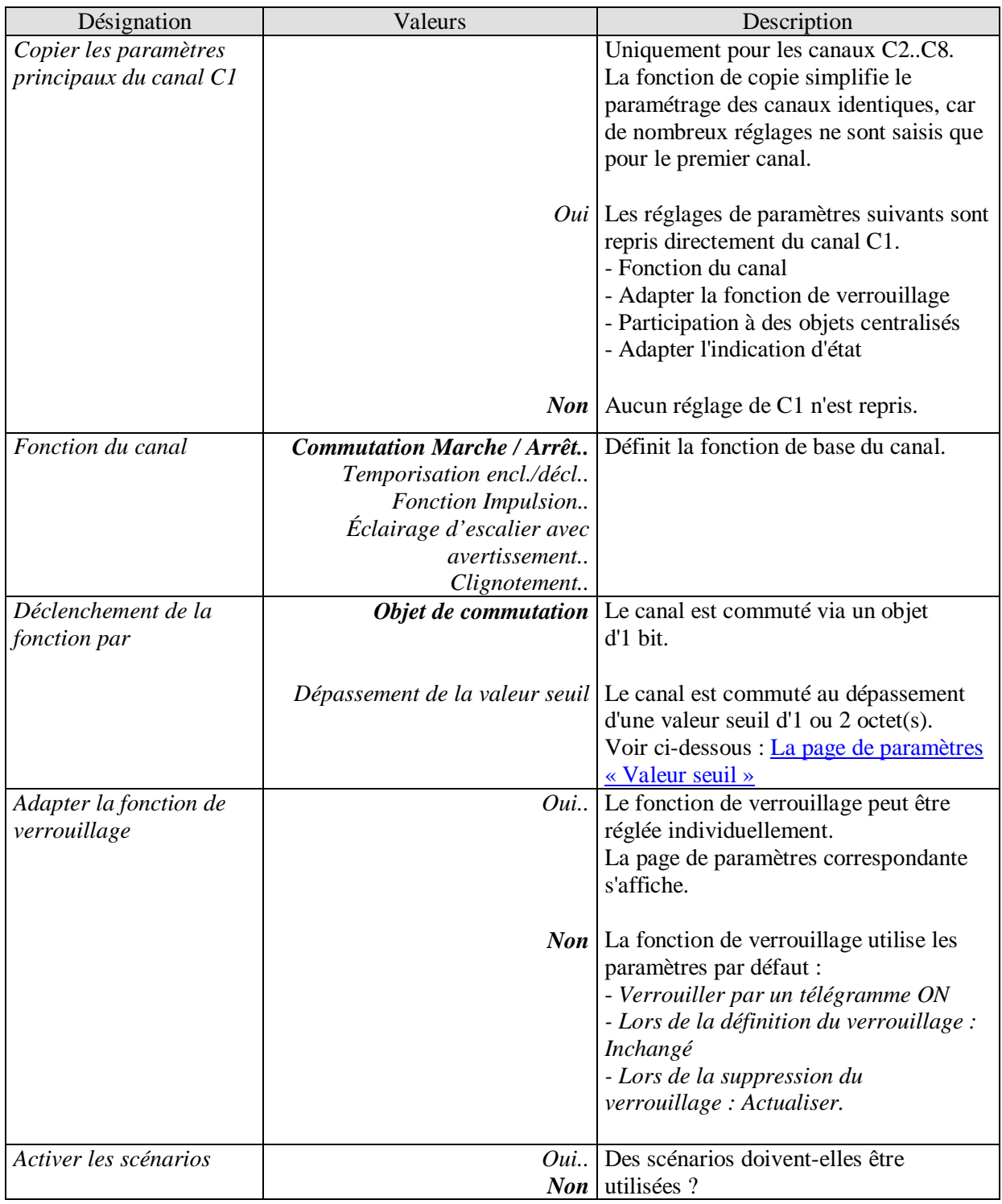

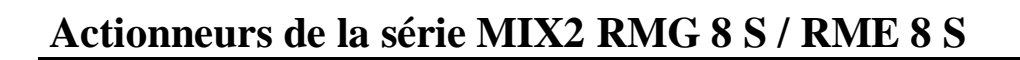

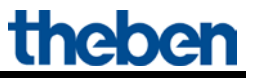

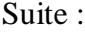

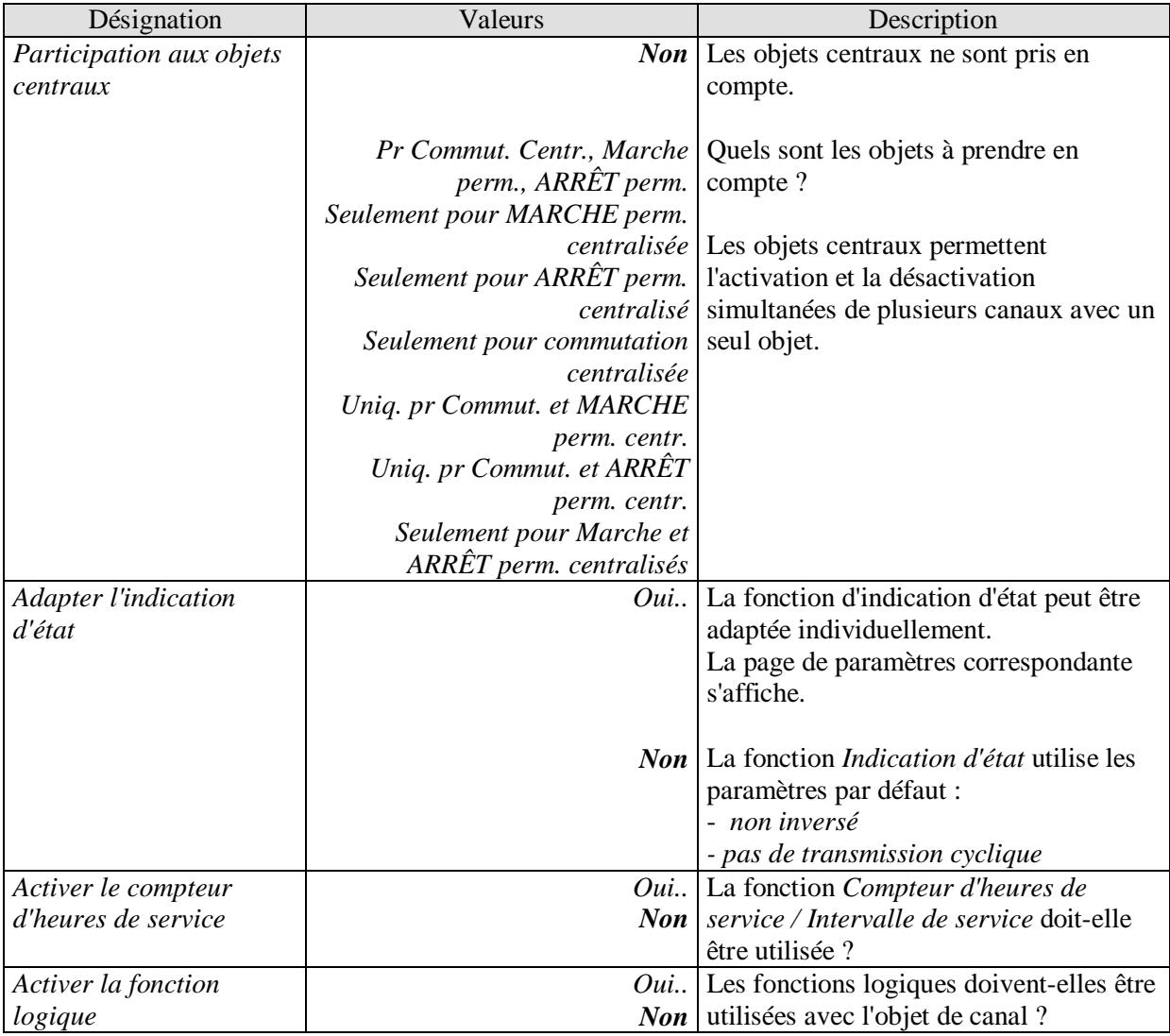

## <span id="page-27-0"></span>**5.3.2.4 La page de paramètres «** *Caractéristiques du contact* **»**

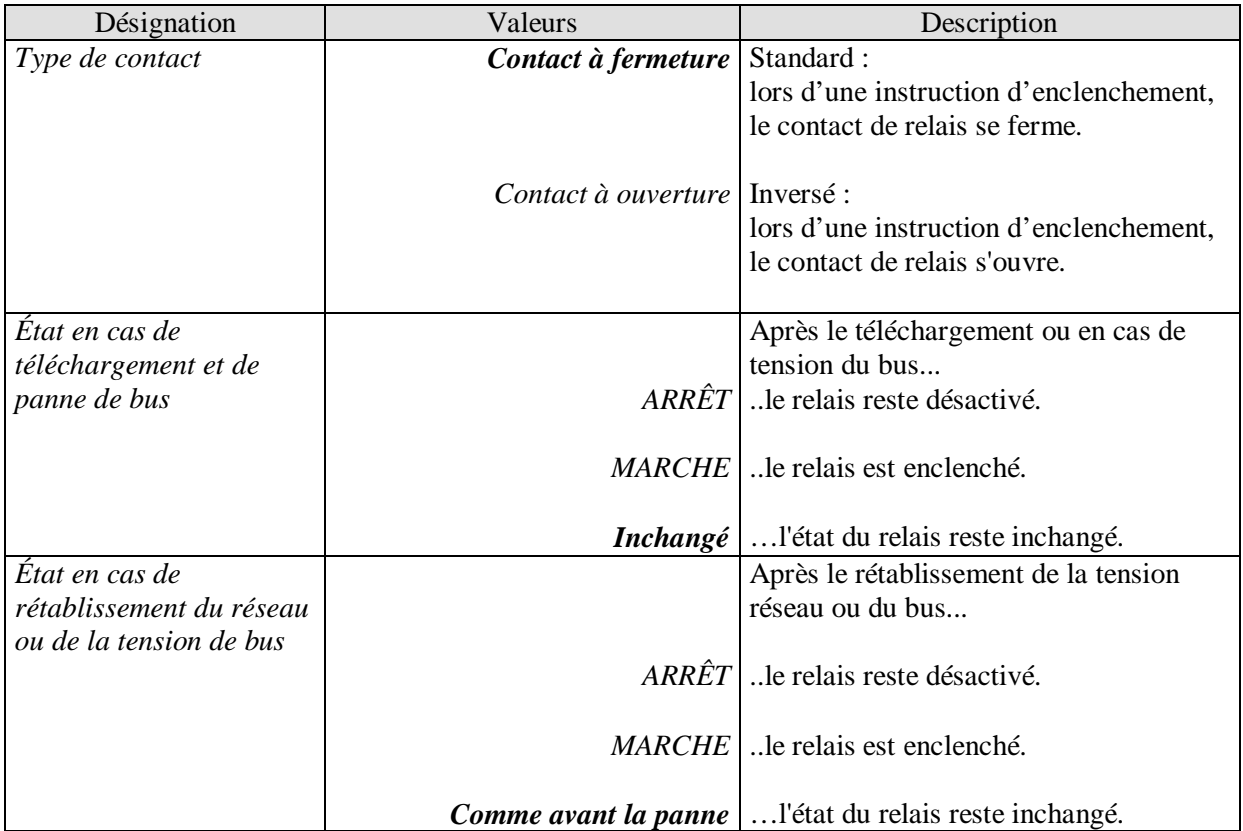

## <span id="page-28-2"></span><span id="page-28-0"></span>**5.3.2.5 La page de paramètres «** *Temporisation encl. / décl...* **»**

Cette page de paramètres s'affiche lorsque la fonction *Temporisation encl. / décl.* a été sélectionnée comme *fonction du canal*.

#### **Tableau 10**

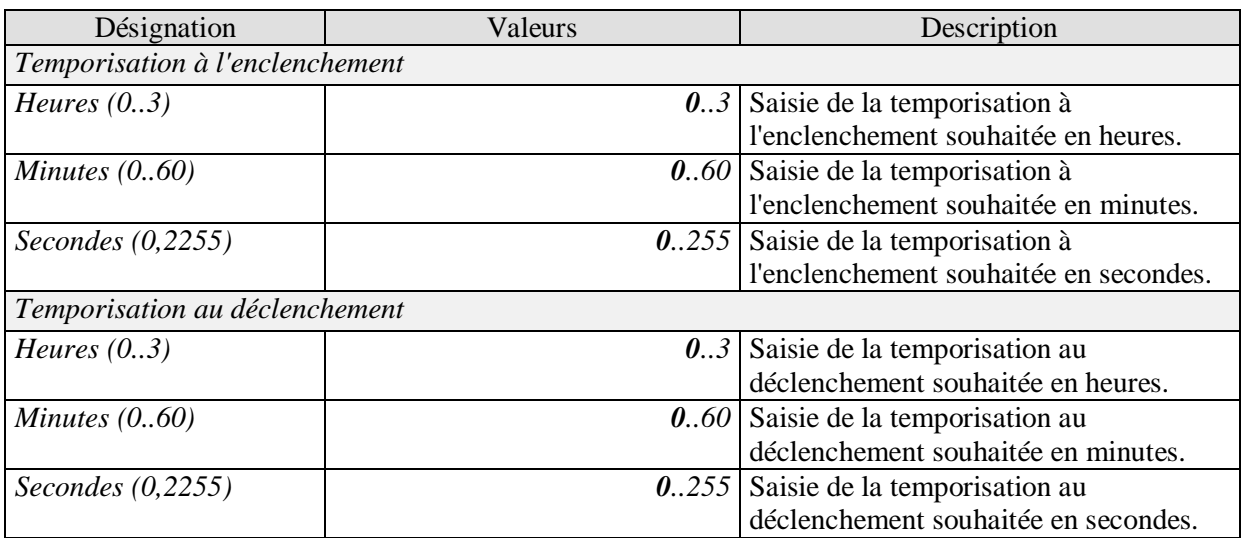

## <span id="page-28-1"></span>**5.3.2.6 La page de paramètres «** *Fonction Impulsion..* **»**

Cette page de paramètres s'affiche lorsque la fonction *Fonction Impulsion* a été sélectionnée comme *fonction du canal*.

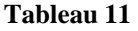

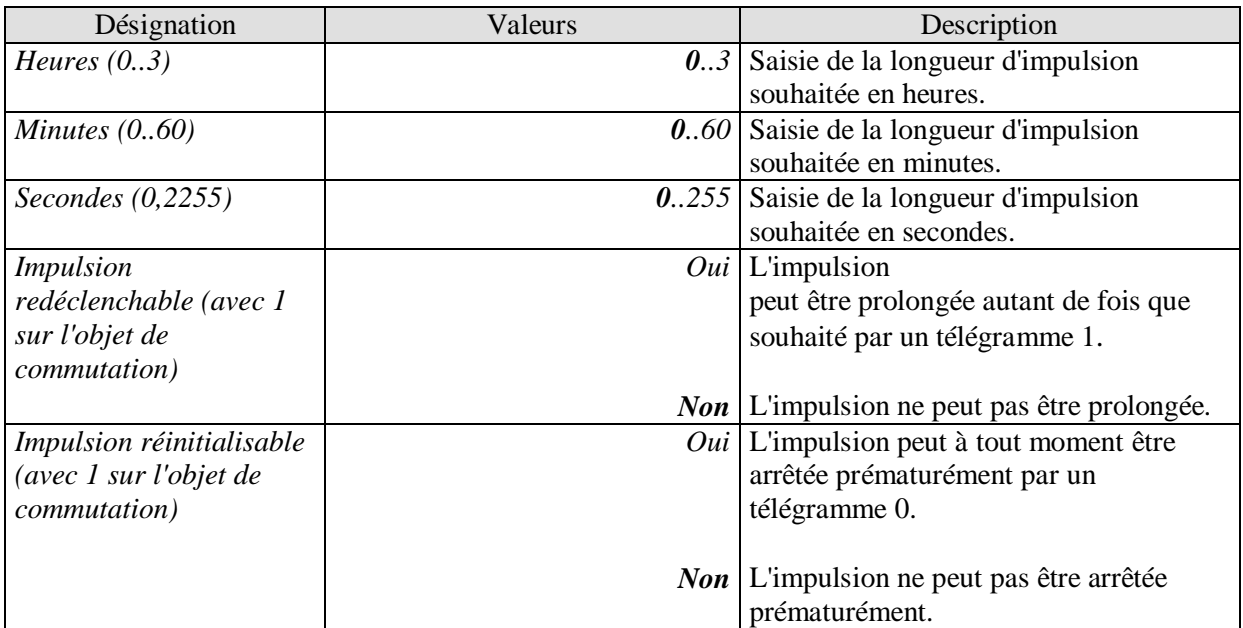

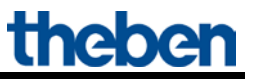

## <span id="page-29-0"></span>**5.3.2.7 La page de paramètres «** *Éclairage d'escalier avec avertissement ..* **»**

Cette page de paramètres s'affiche lorsque la fonction *Éclairage d'escalier avec avertissement* a été sélectionnée comme *fonction du canal*.

À tout moment, l'utilisateur a la possibilité de réappuyer sur un bouton-poussoir pour prolonger la durée d'éclairage d'escalier.

#### **Tableau 12**

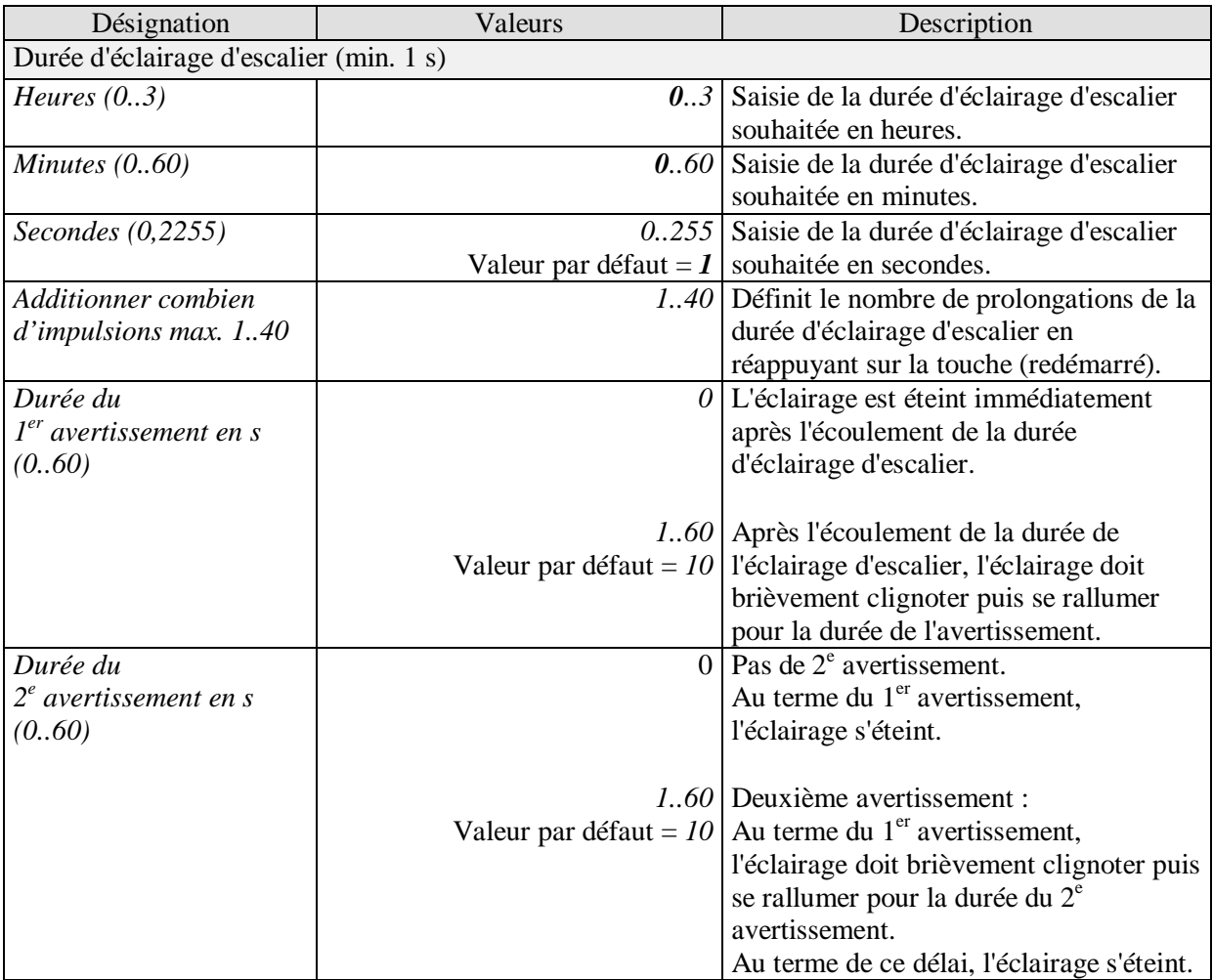

#### **Exemple de fonction d'avertissement :**

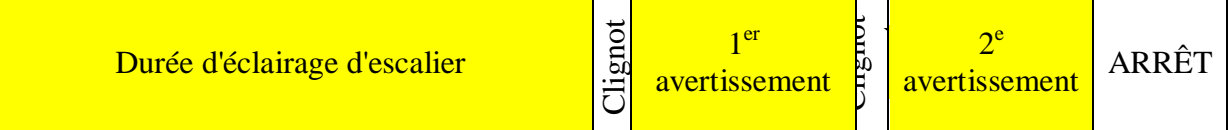

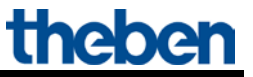

## <span id="page-30-0"></span>**5.3.2.8 La page de paramètres «** *Clignotement* **»**

Cette page de paramètres s'affiche lorsque la fonction *Clignotement* a été sélectionnée comme *fonction du canal*.

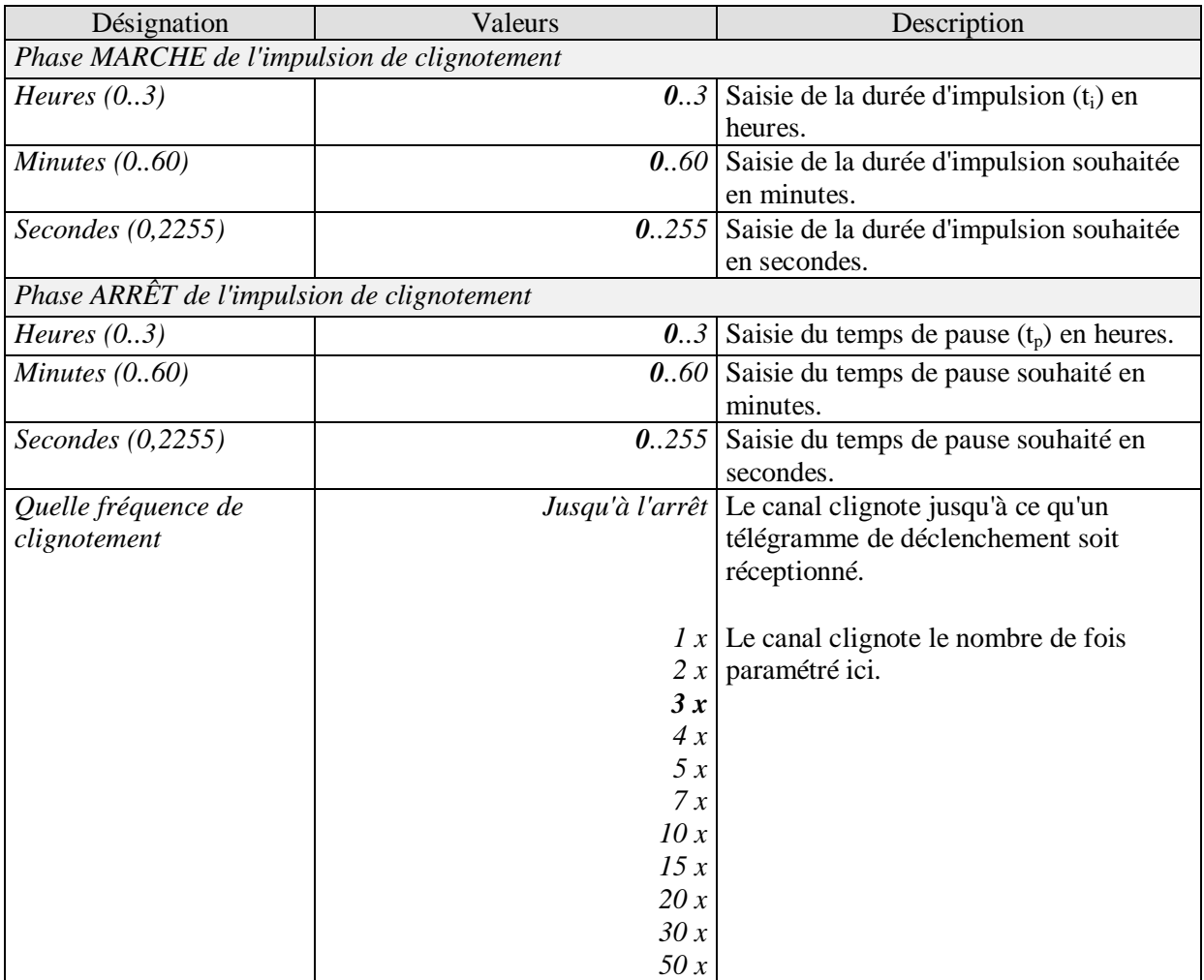

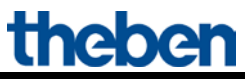

## <span id="page-31-0"></span>**5.3.2.9 La page de paramètres «** *Valeur seuil* **»**

Cette page s'affiche lorsque le paramètre *Déclenchement de la fonction par* est paramétré dans *Dépassement de la valeur seuil*.

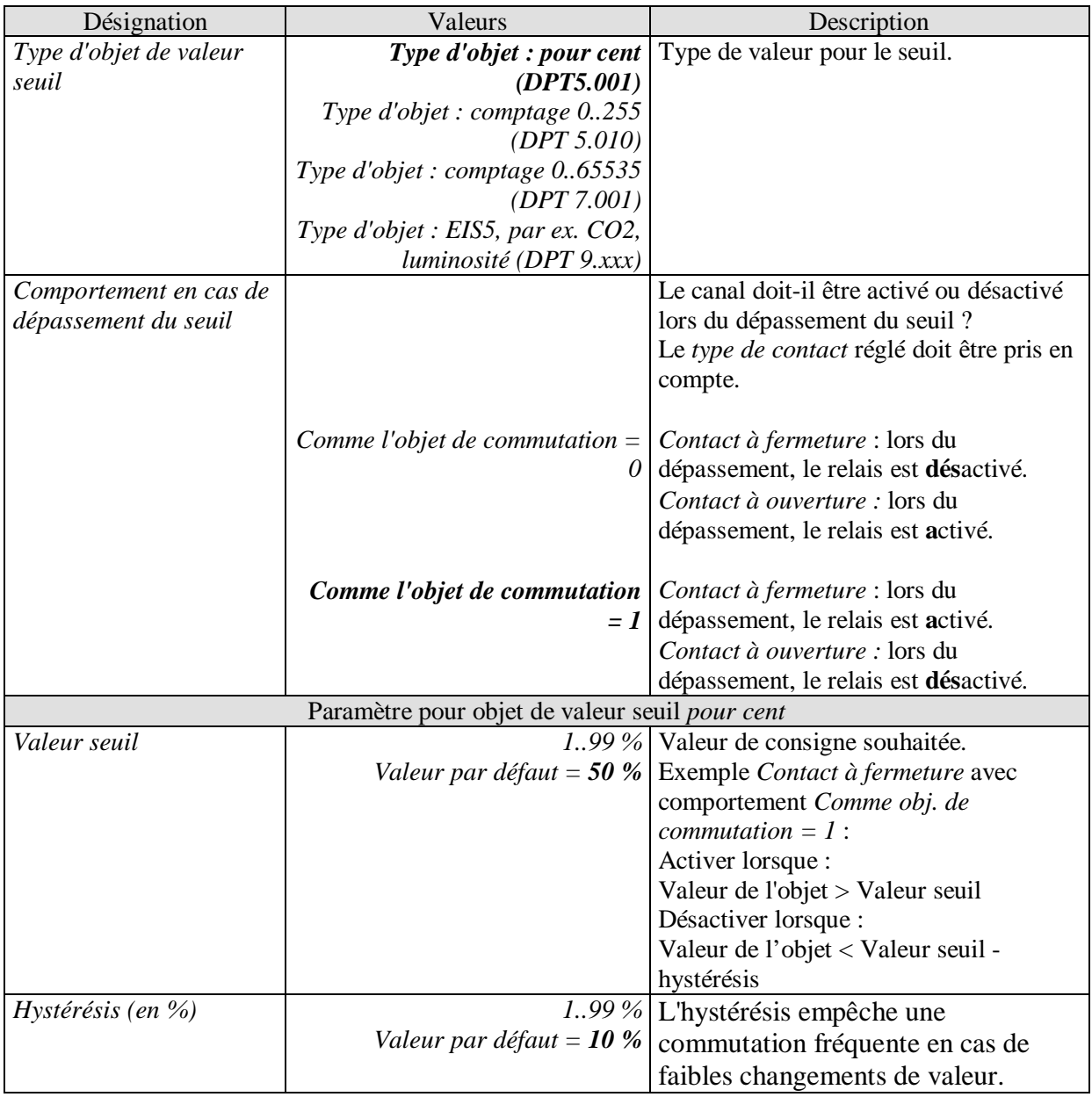

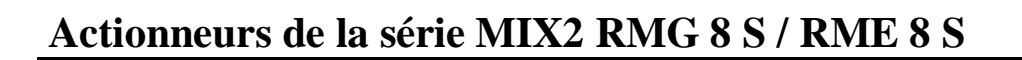

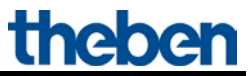

Suite :

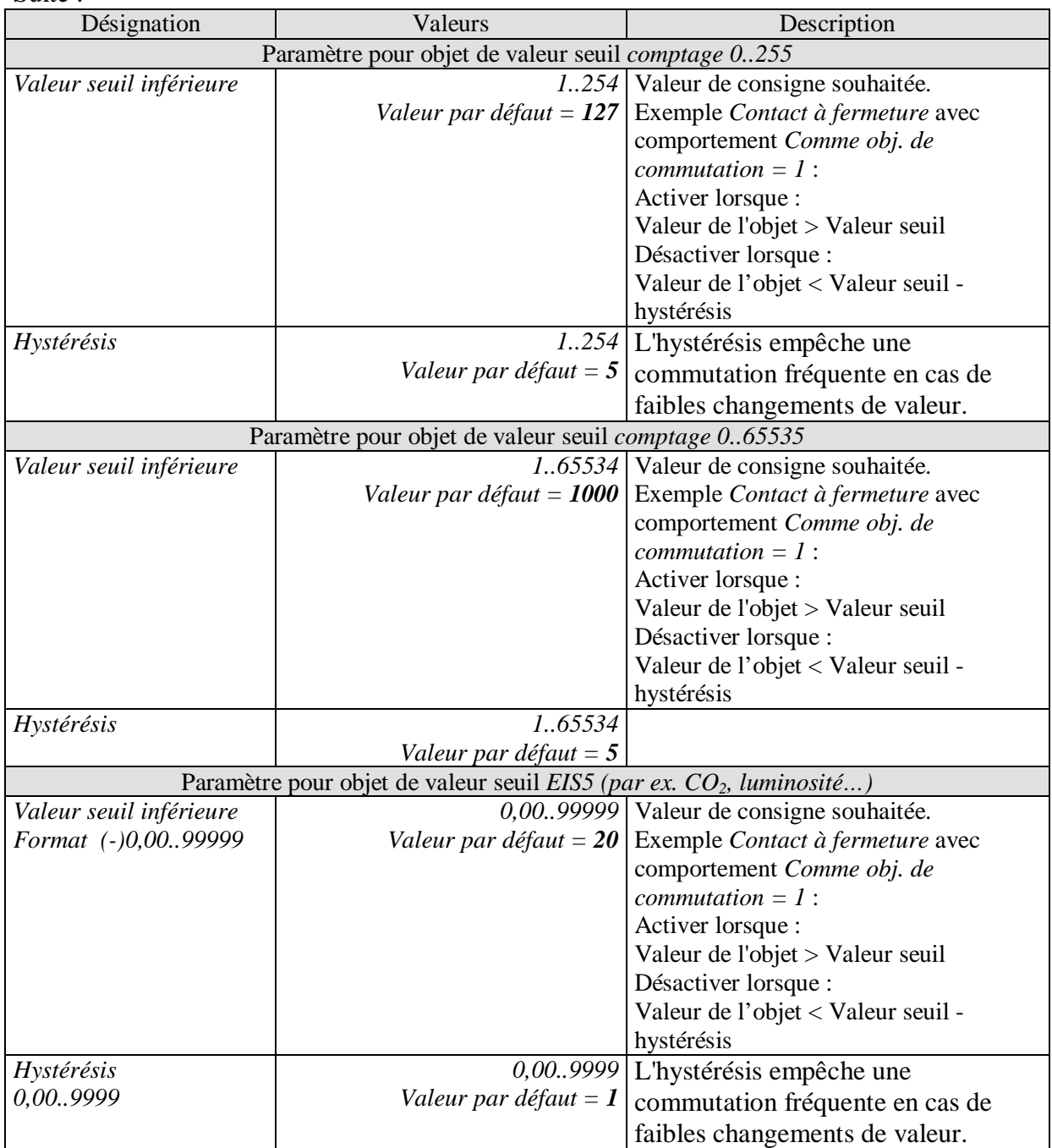

## <span id="page-33-0"></span>**5.3.2.10 La page de paramètres «** *Fonction de verrouillage* **»**

Cette page s'affiche lorsque la fonction *Adapter la fonction de verrouillage* est sélectionnée sur la page de paramètres *Sélection de la fonction*.

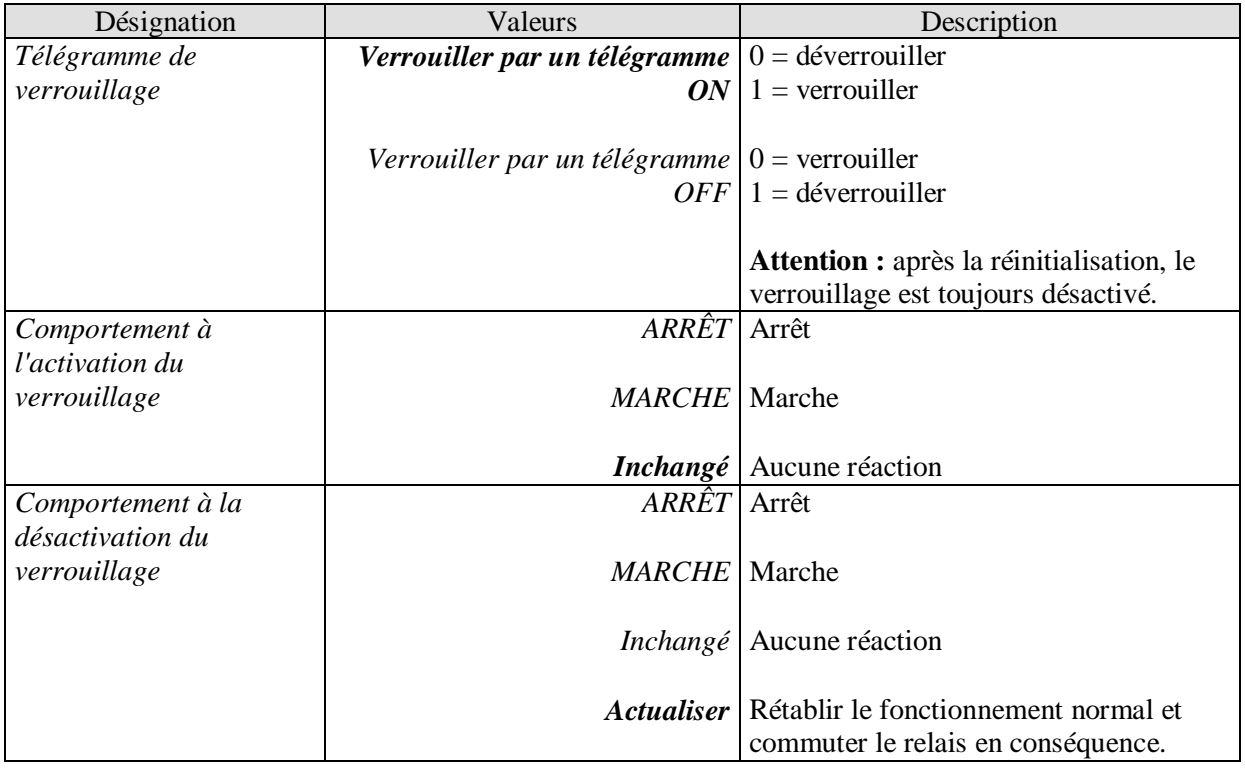

<span id="page-34-0"></span>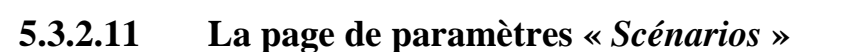

Cette page s'affiche lorsque la fonction *Scénarios* est activée sur la page de paramètres *Sélection de la fonction*. Chaque canal peut participer à 8 scénarios.

#### **Tableau 16**

<span id="page-34-1"></span>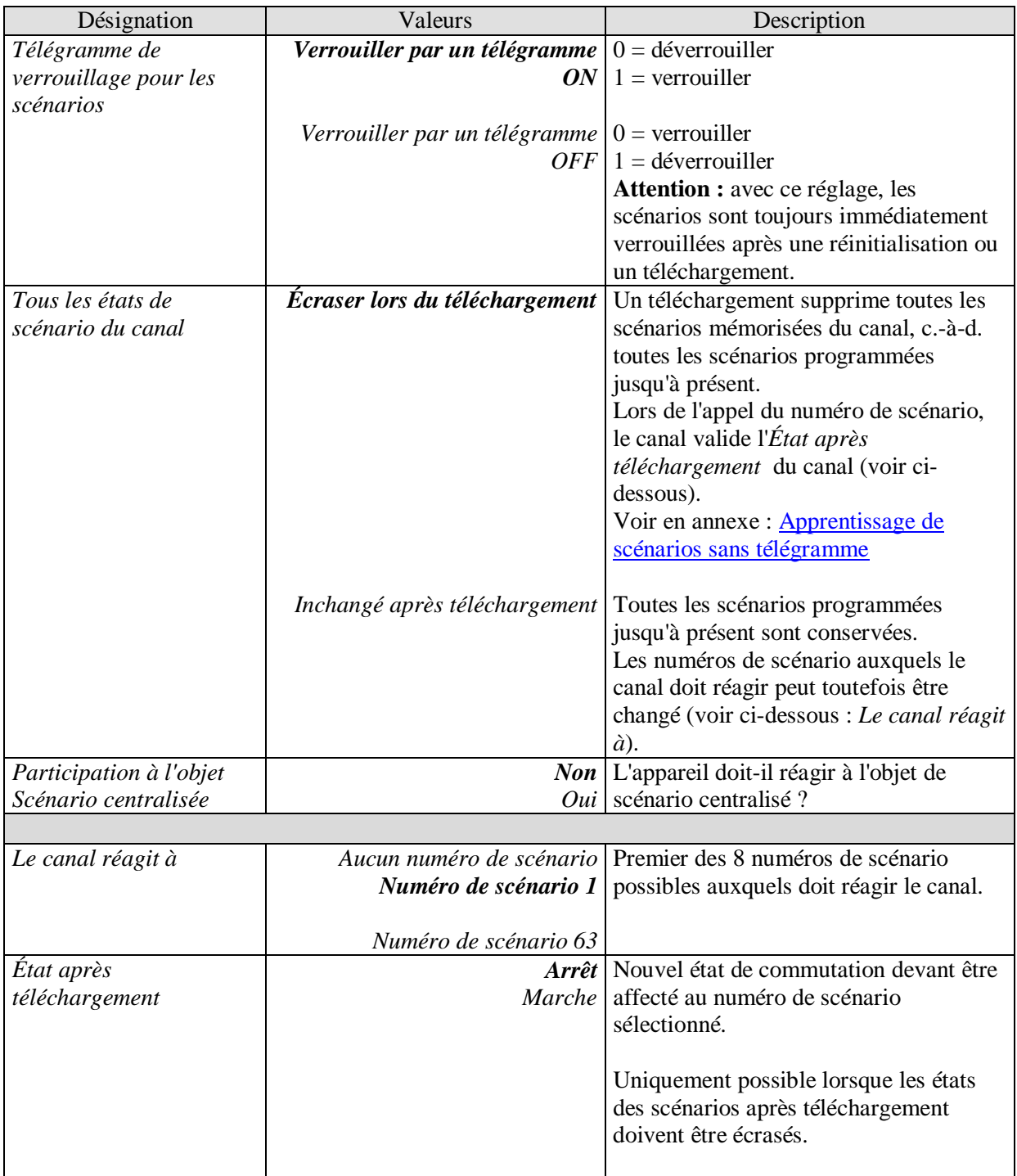

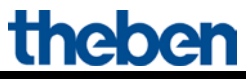

Suite :

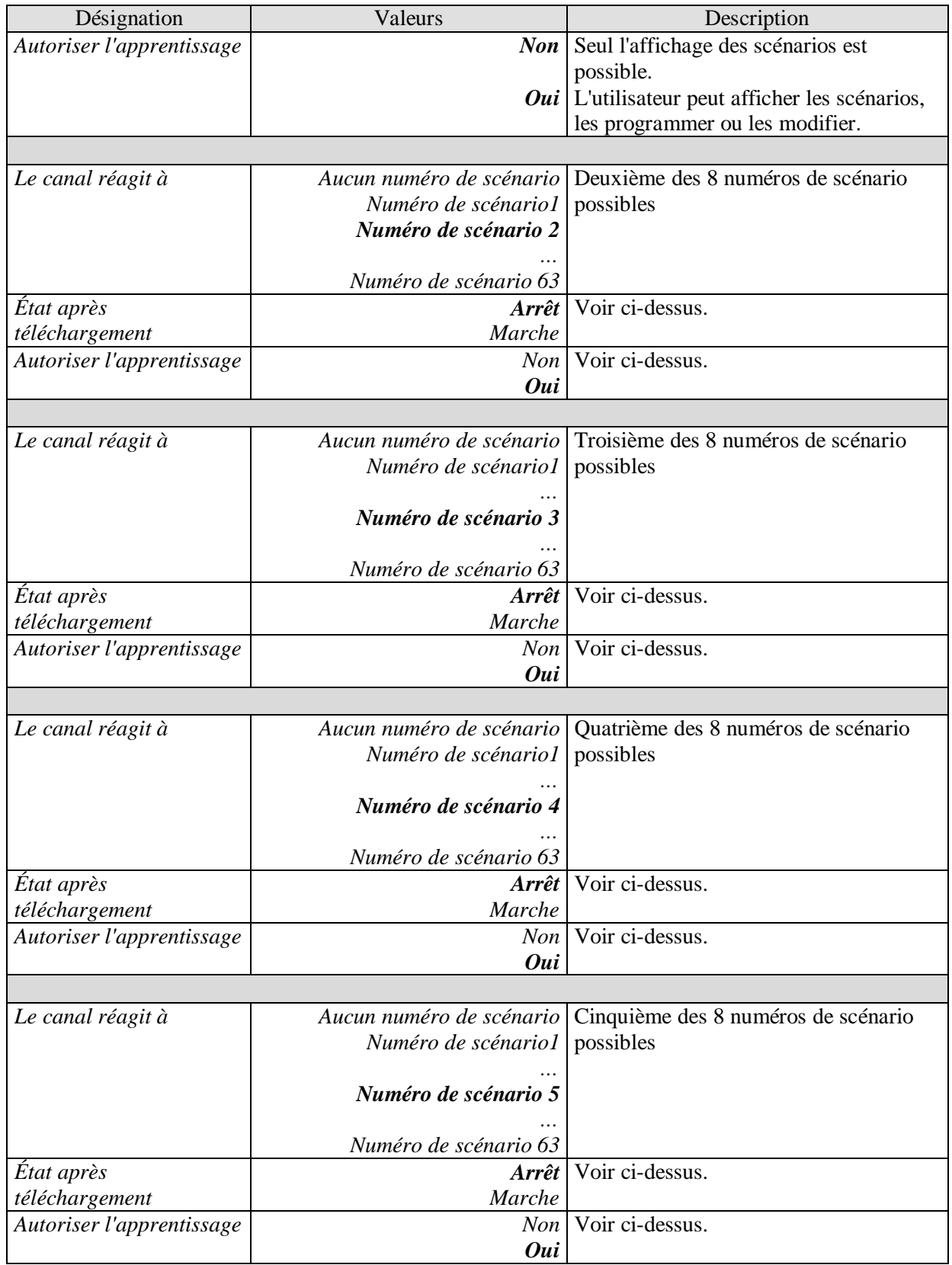

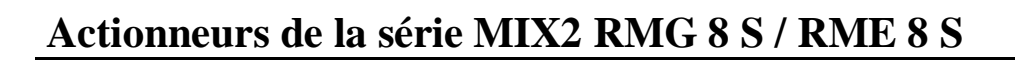

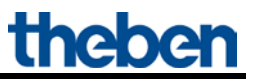

Suite :

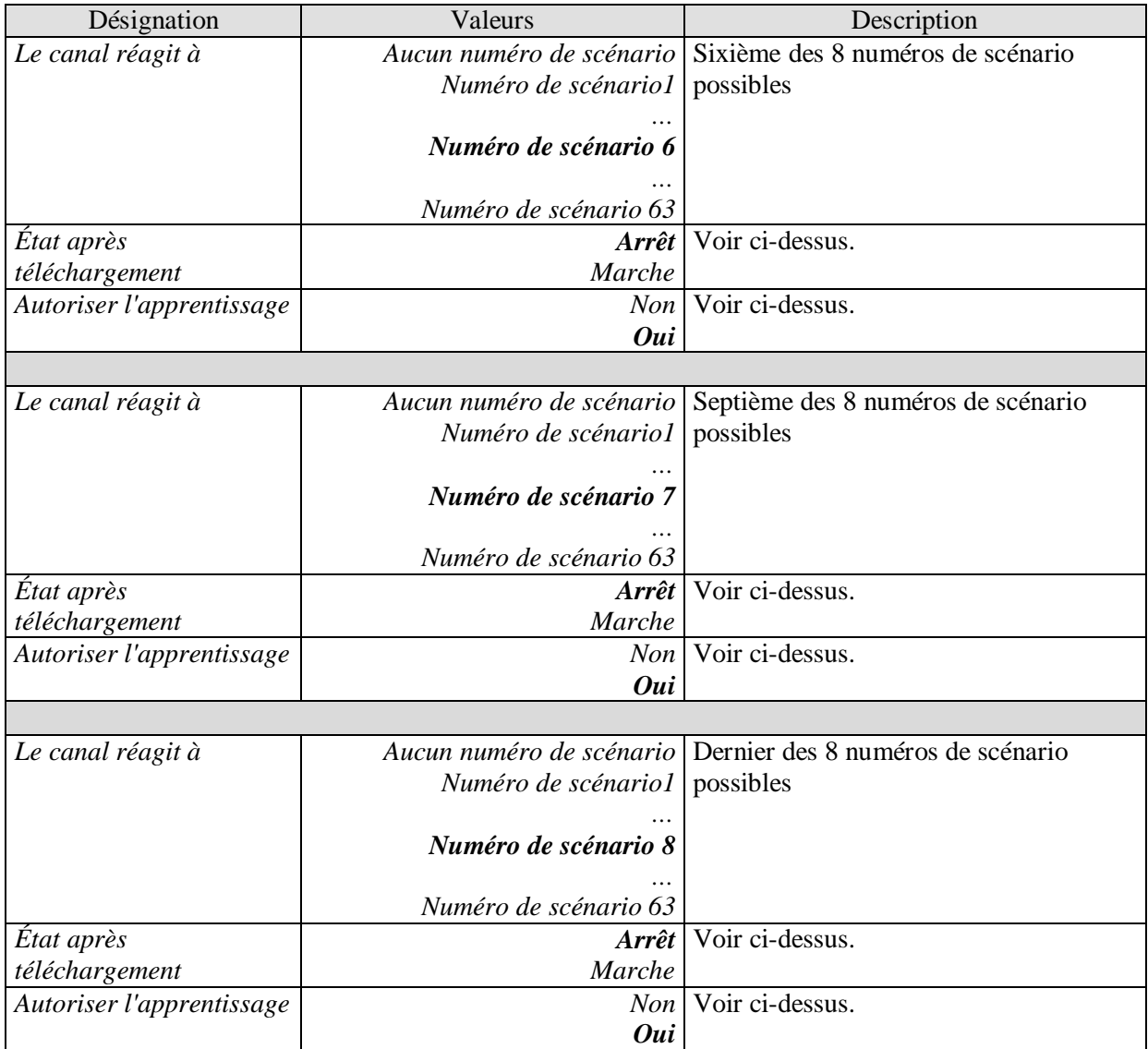

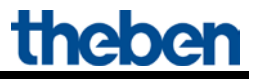

## <span id="page-37-0"></span>**5.3.2.12 La page de paramètres «** *Indication d'état* **»**

Cette page s'affiche lorsque la fonction *Adapter l'indication d'état* est sélectionnée sur la page de paramètres *Sélection de la fonction*.

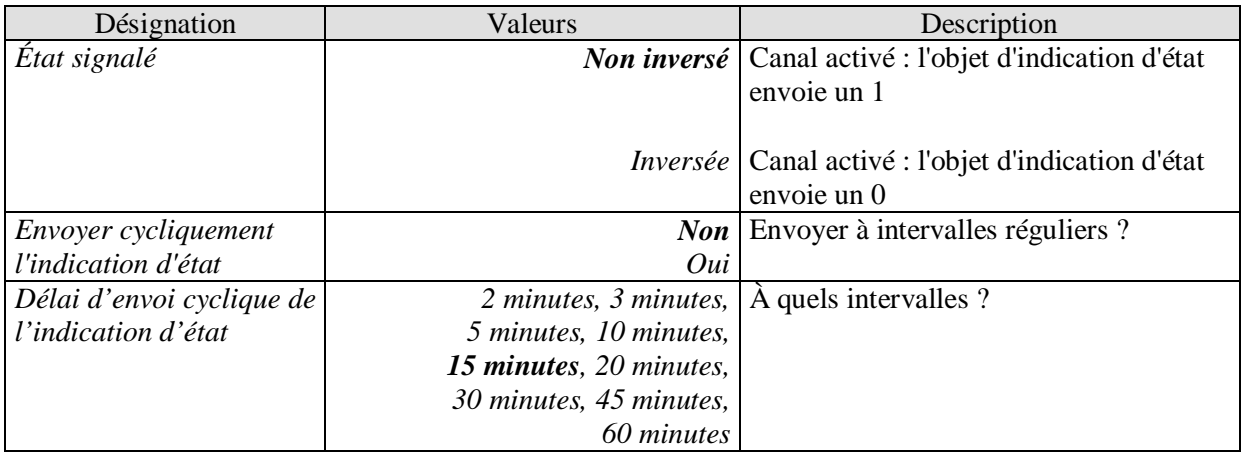

## <span id="page-38-0"></span>**5.3.2.13 La page de paramètres «** *Compteur d'heures de service et service* **»**

Cette page s'affiche lorsque la fonction *Activer le compteur d'heure de service* est sélectionnée sur la page de paramètres *Sélection de la fonction*.

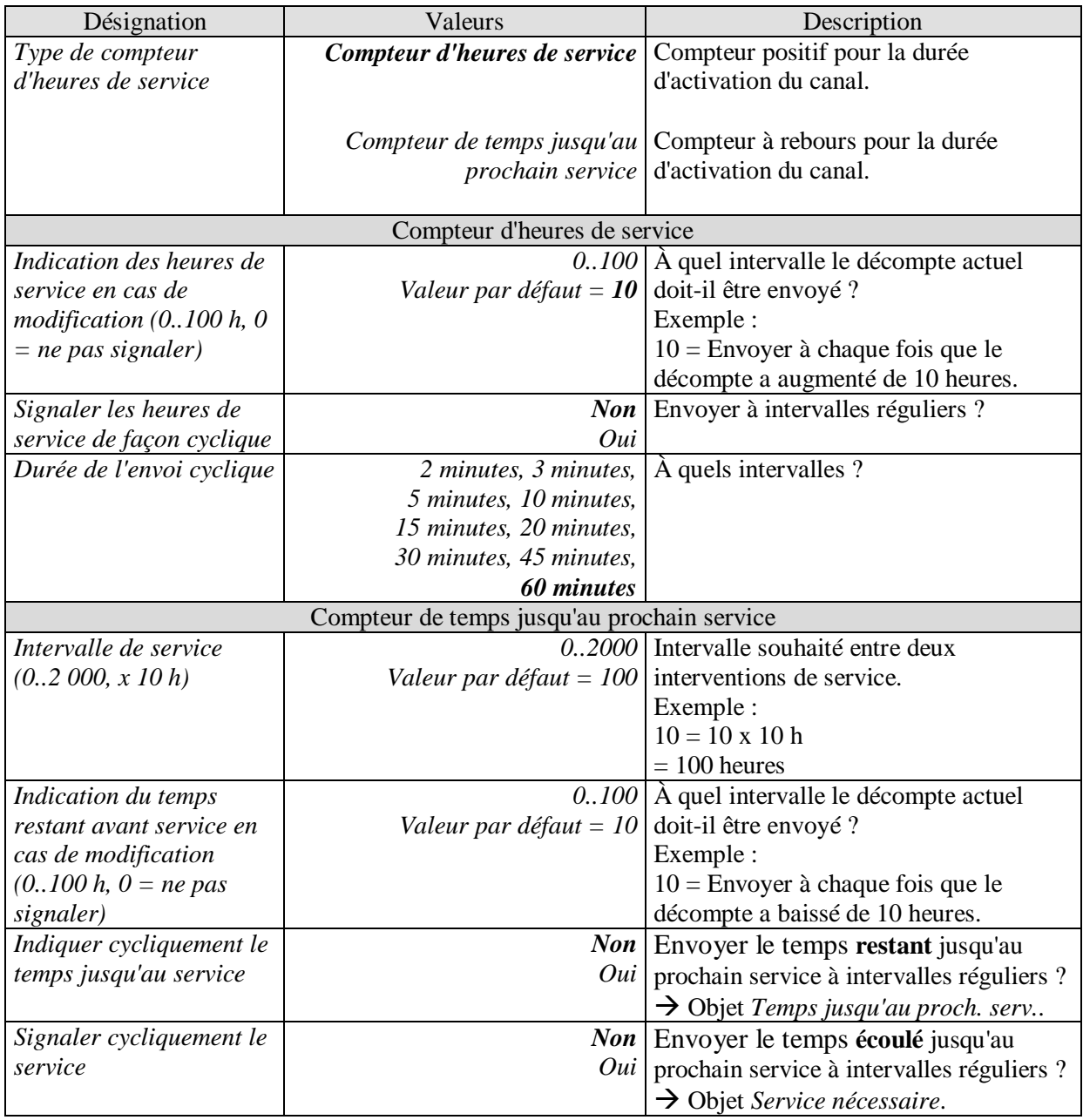

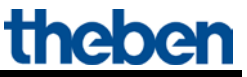

Suite :

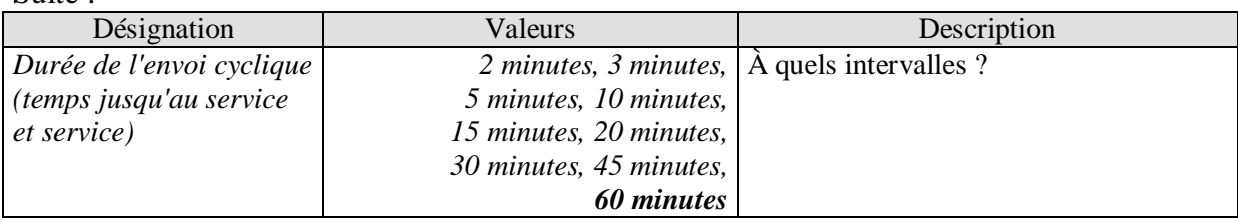

## <span id="page-39-0"></span>**5.3.2.14 La page de paramètres «** *Fonction logique* **»**

Cette page s'affiche lorsque la fonction *Activer la fonction logique* est sélectionnée sur la page de paramètres *Sélection de la fonction*.

Un objet supplémentaire s'affiche, qui en association avec l'objet de commutation et de valeur seuil du canal constitue une fonction logique.

Le canal ne commute que la condition de la fonction logique est remplie.

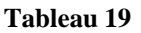

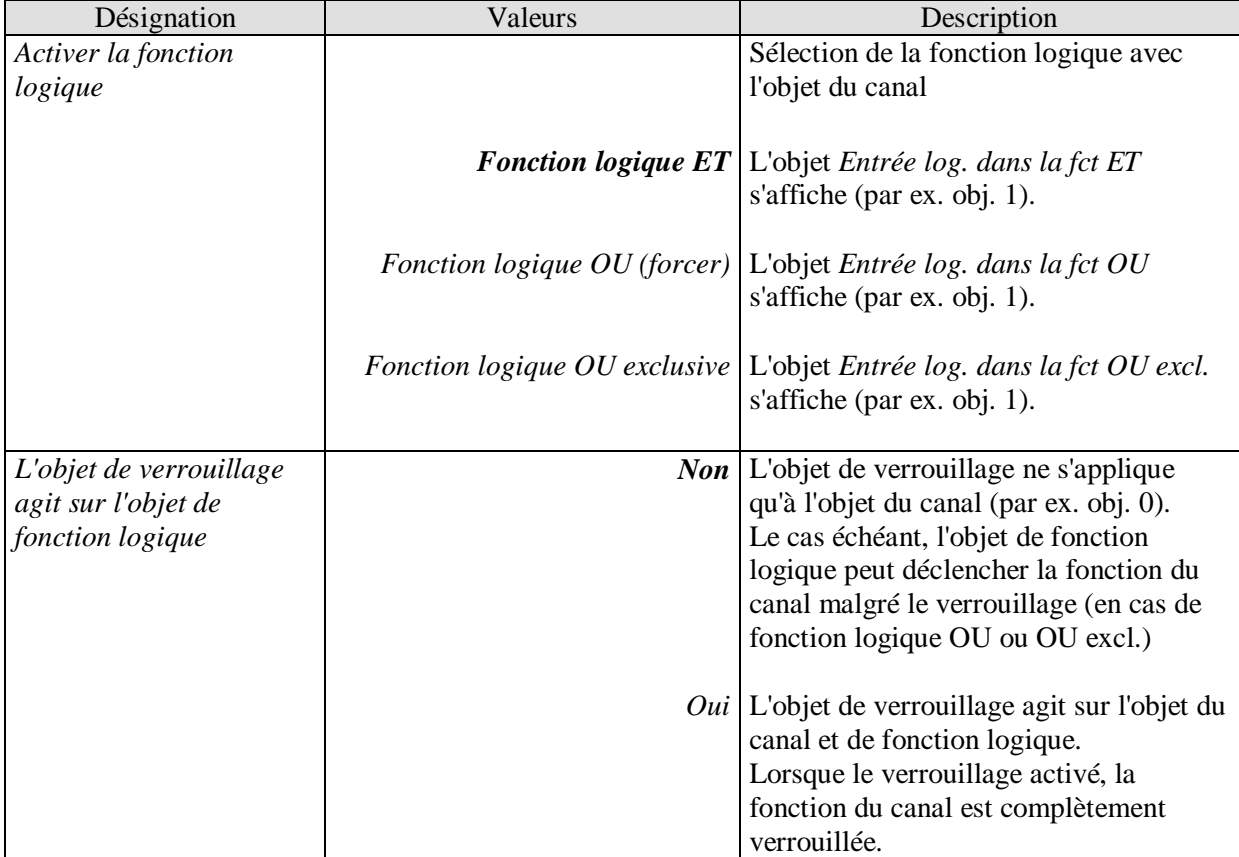

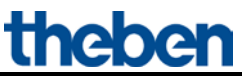

# <span id="page-40-0"></span>**6 Applications classiques**

Ces exemples d'utilisation servent d'aide à la planification et ne sont pas exhaustifs. Ils peuvent être complétés ou développés selon les besoins.

## <span id="page-40-1"></span>*6.1 2x Commuter avec l'interface pour boutons-poussoirs*

2 boutons-poussoirs sont raccordés à une interface de bouton-poussoir et commandent 2 canaux

du RMG 8 S.

### <span id="page-40-2"></span>**6.1.1 Appareils :**

- RMG 8 S (4930220)
- TA 2 (4969202)

## <span id="page-40-3"></span>**6.1.2 Aperçu**

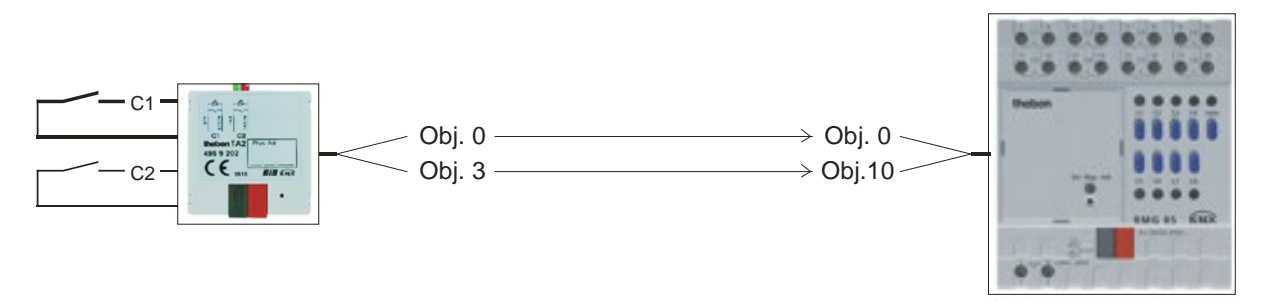

**Figure 1**

### <span id="page-40-4"></span>**6.1.3 Objets et fonctions logiques**

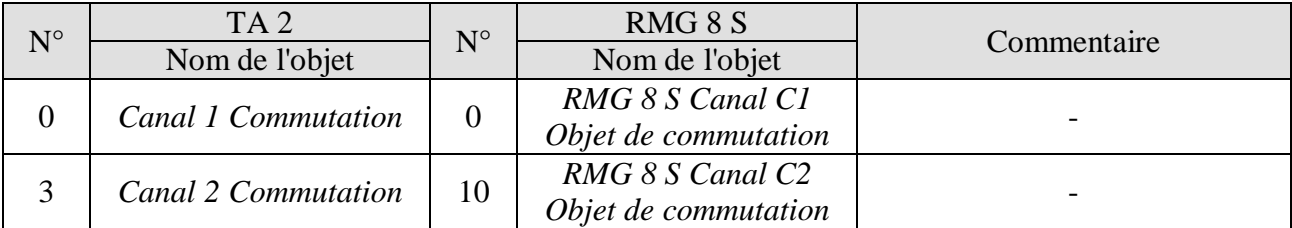

## <span id="page-41-0"></span>**6.1.4 Paramétrages importants**

Les paramétrages par défaut ou les réglages personnalisés des paramètres s'appliquent dans le cas des paramètres non mentionnés.

#### **Tableau 21 : TA 2**

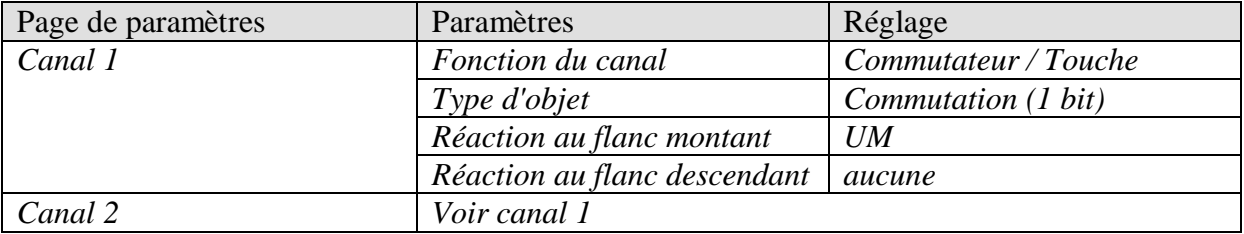

#### **Tableau 22 : RMG 8 S**

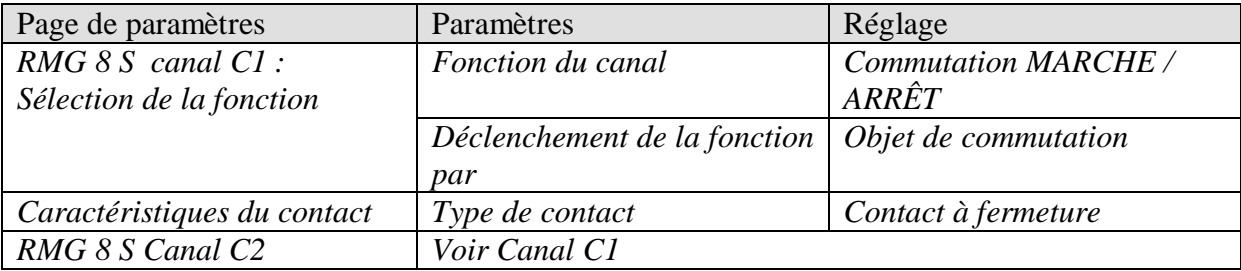

## <span id="page-42-0"></span>*6.2 Commutation de l'éclairage avec le compteur de service et l'affichage*

Une rangée de lampes à fluorescence d'un hall est commutée avec le canal C1. Les éclairages doivent par ex. être remplacés après 20 000 heures de service (= service). L'intervalle de temps jusqu'au service et l'état du service doivent être affichés par le biais de l'écran VARIA 826.

## <span id="page-42-1"></span>**6.2.1 Appareils**

- RMG 8 S (4930220)
- VARIA 824 / 826 (8249200 / 8269200)

## <span id="page-42-2"></span>**6.2.2 Aperçu**

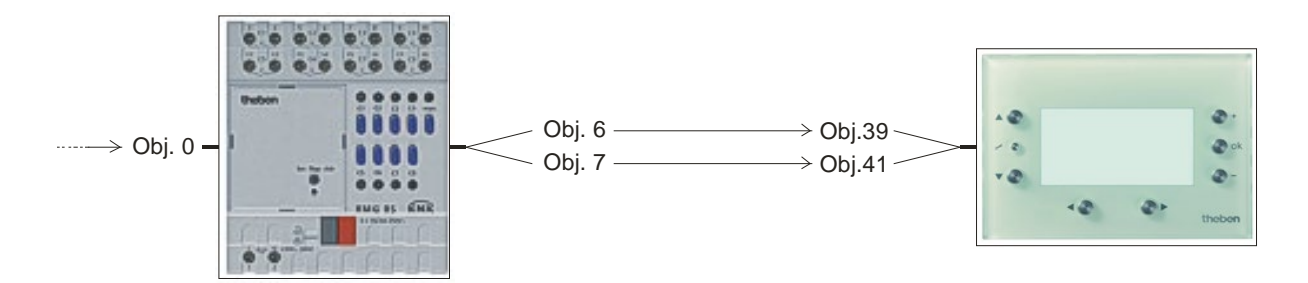

**Figure 2**

## <span id="page-43-0"></span>**6.2.3 Objets et fonctions logiques**

#### **Tableau 23**

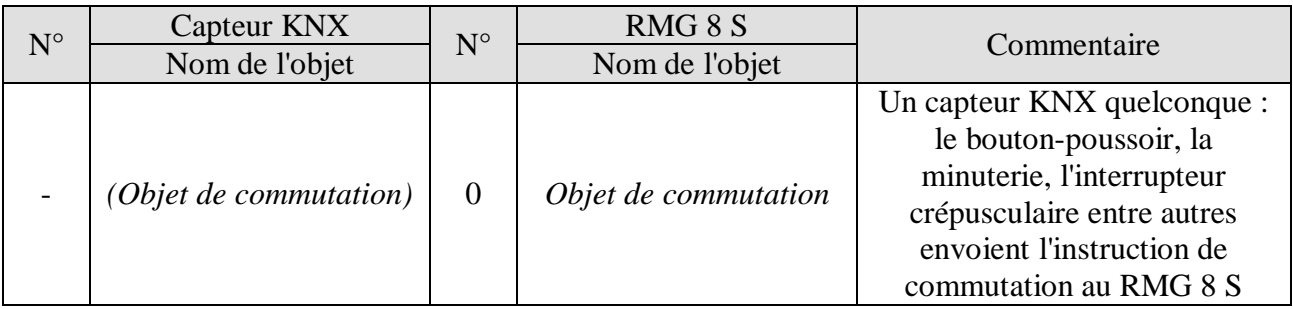

#### **Tableau 24 :**

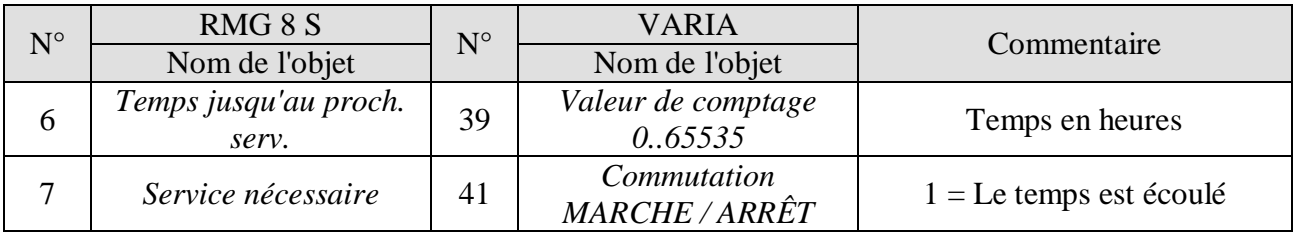

## <span id="page-44-0"></span>**6.2.4 Paramétrages importants**

Les paramétrages par défaut ou les réglages personnalisés des paramètres s'appliquent dans le cas des paramètres non mentionnés.

#### **Tableau 25 : RMG 8 S**

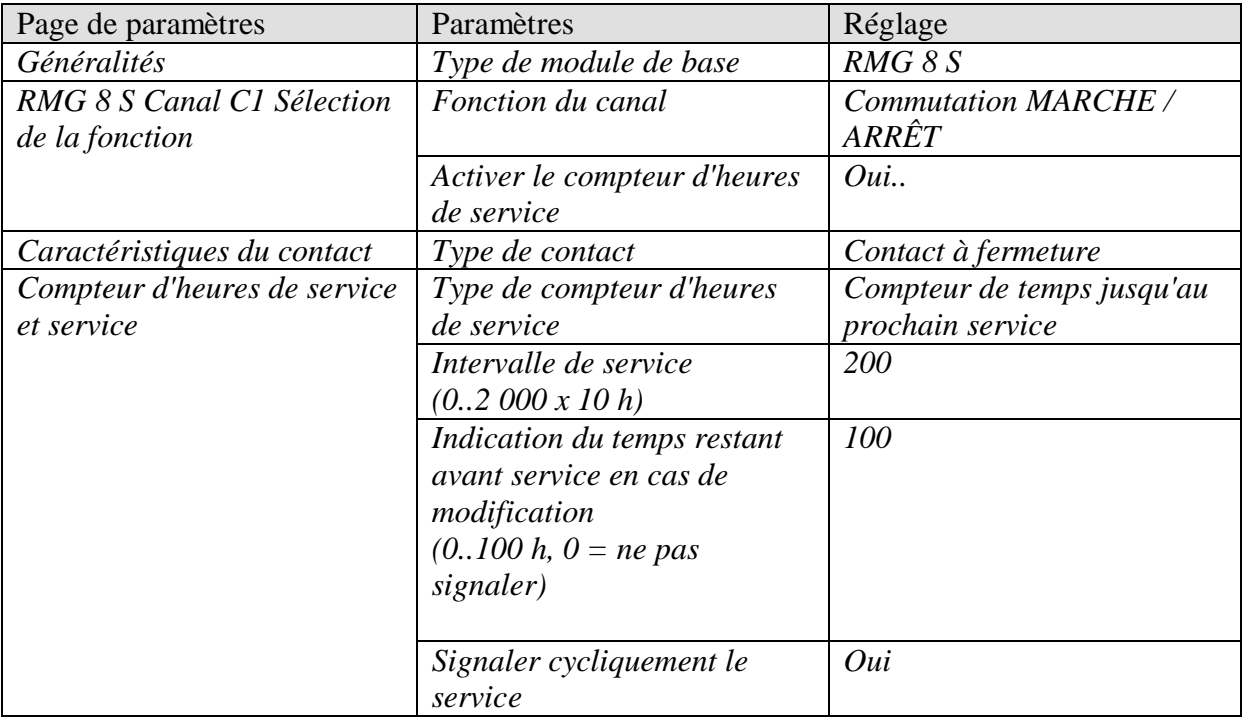

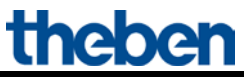

#### **Tableau 26 : VARIA 824 / 826**

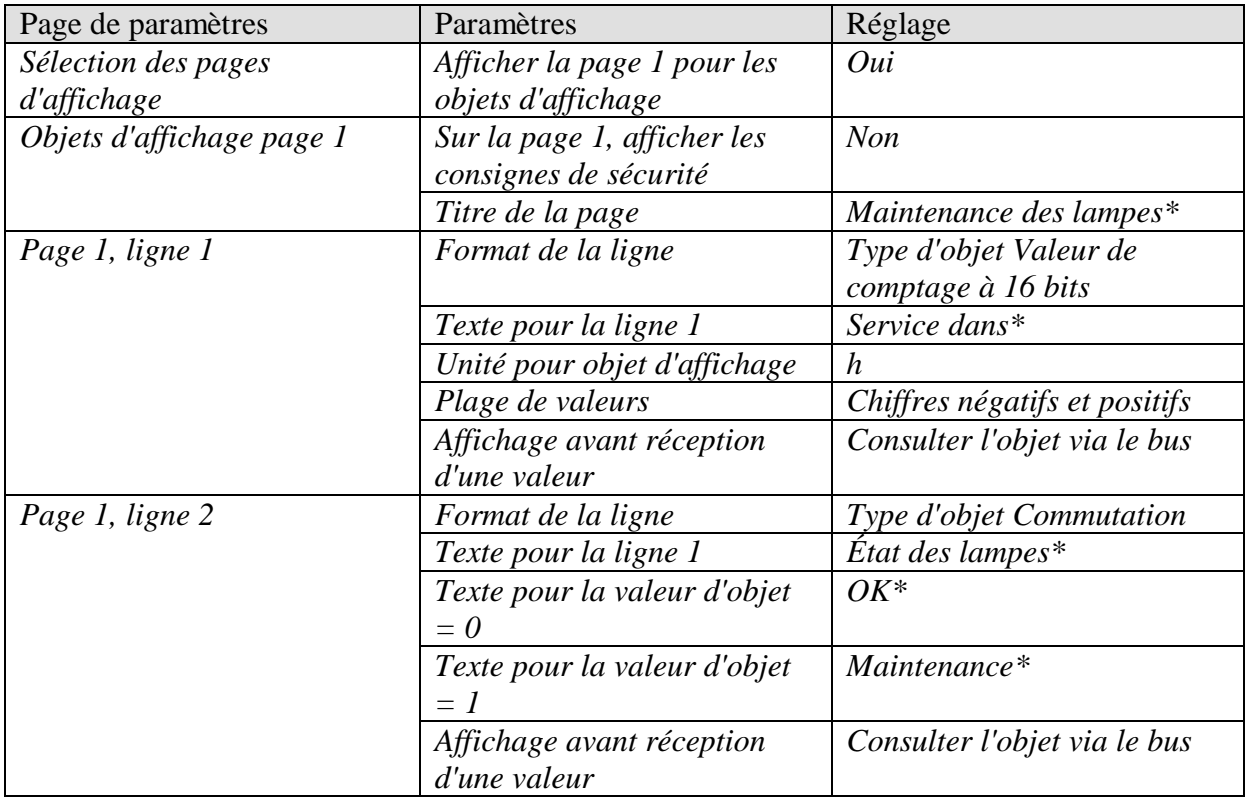

\*Suggestion de texte

## <span id="page-46-0"></span>*6.3 Fonction d'alarme simple avec clignotement*

Un dispositif de surveillance, par ex. une alarme d'inondation, est raccordé à une interface TA 2 et commande un canal du RMG 8 S.

En cas d'alarme, une lampe doit clignoter (sortie de relais Canal 1).

## <span id="page-46-1"></span>**6.3.1 Appareils :**

- RMG 8 S (4930220)
- TA 2 (4969202)

## <span id="page-46-2"></span>**6.3.2 Aperçu**

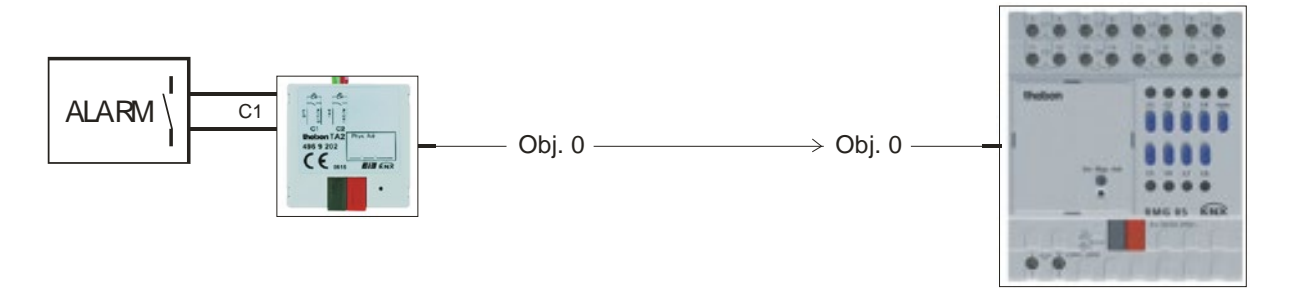

**Figure 3**

## <span id="page-46-3"></span>**6.3.3 Objets et fonctions logiques**

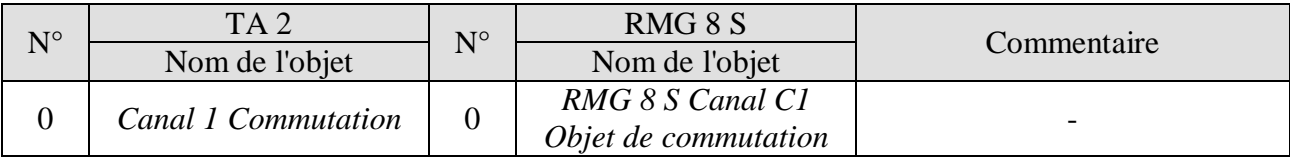

## <span id="page-47-0"></span>**6.3.4 Paramétrages importants**

Les paramétrages par défaut ou les réglages personnalisés des paramètres s'appliquent dans le cas des paramètres non mentionnés.

#### **Tableau 28 : TA 2**

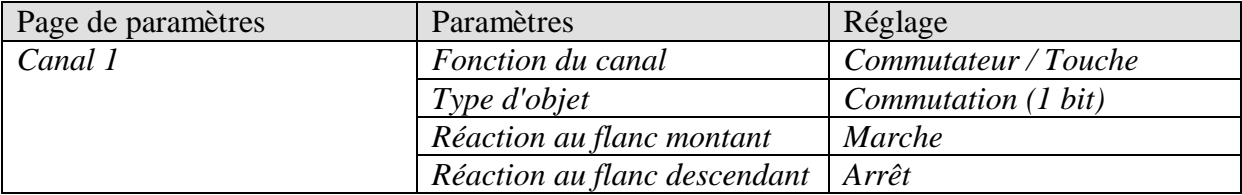

#### **Tableau 29 : RMG 8 S**

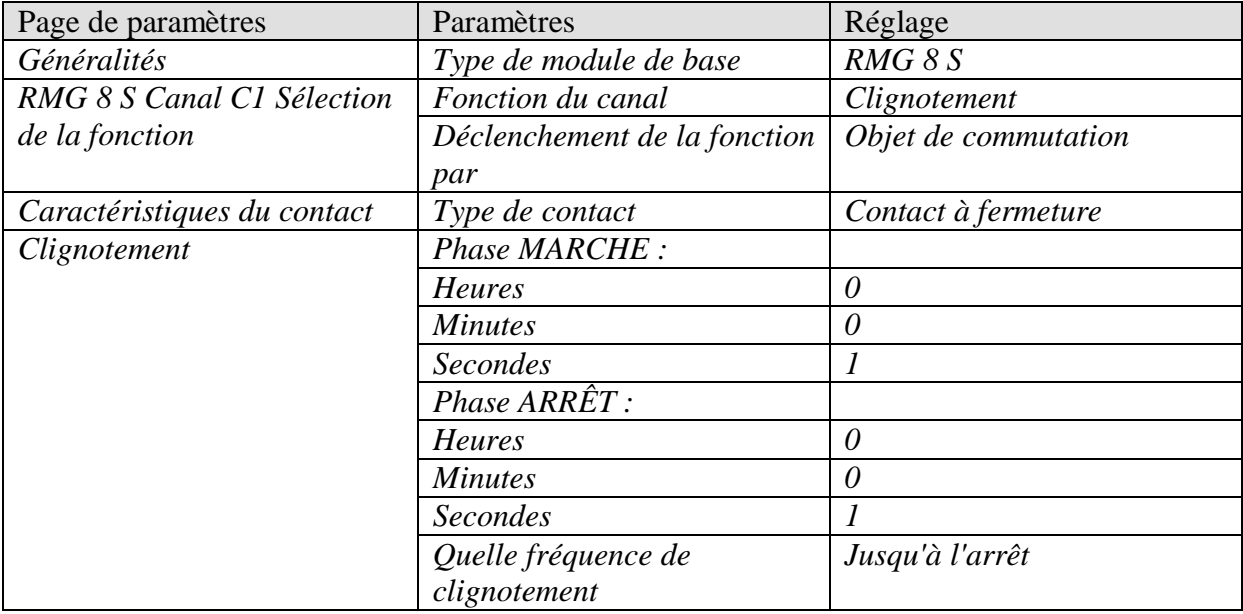

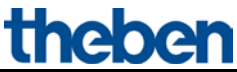

# <span id="page-48-0"></span>**7 Annexe**

## <span id="page-48-1"></span>*7.1 Les scénarios*

## <span id="page-48-2"></span>**7.1.1 Principe**

La fonction Scénario permet d'afficher l'état instantané d'un canal, ou d'un système MIX complet, de l'enregistrer et de le rétablir ultérieurement à tout moment.

Elle s'applique aux canaux de commutation ainsi qu'aux canaux de store et de variation. Chaque canal peut participer à jusqu'à 8 scénarios simultanément.

À cet effet, la participation à des scénarios pour le canal correspondant doit être autorisée pour chaque paramètre.

Voir paramètre [Activer les scénarios](#page-25-1) et la page de paramètres [Scénarios.](#page-34-0)

Lors de l'enregistrement d'un scénario, l'état actuel du numéro de scénario correspondant est affecté.

Lors de l'appel du numéro de scénario, l'état préalablement mémorisé est rétabli.

Ainsi, le système MIX s'intègre simplement et facilement dans toutes les scénarios d'utilisateurs.

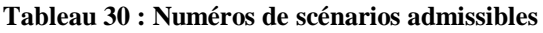

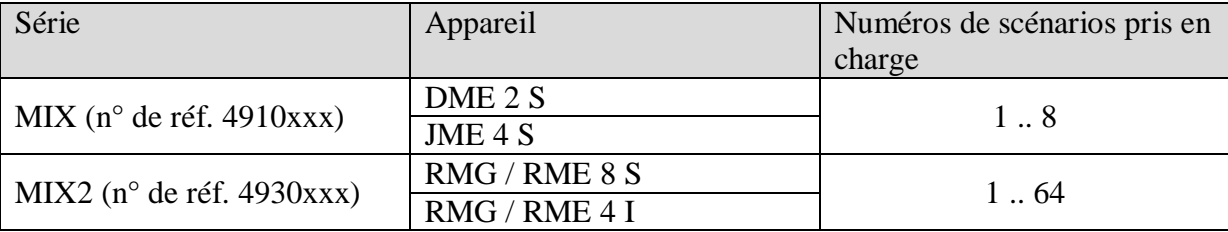

Les scénarios sont enregistrées définitivement et sont conservées même après un nouveau téléchargement de l'application.

Voir paramètre [Tous les états de scénario](#page-34-1) du canal sur la page de paramètre [Scénarios.](#page-34-0)

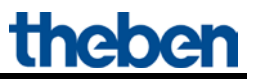

## <span id="page-49-1"></span><span id="page-49-0"></span>**7.1.2 Appeler ou enregistrer les scénarios**

Pour appeler ou enregistrer un scénario, le code correspondant est envoyé à l'objet de scénario (obj. 243).

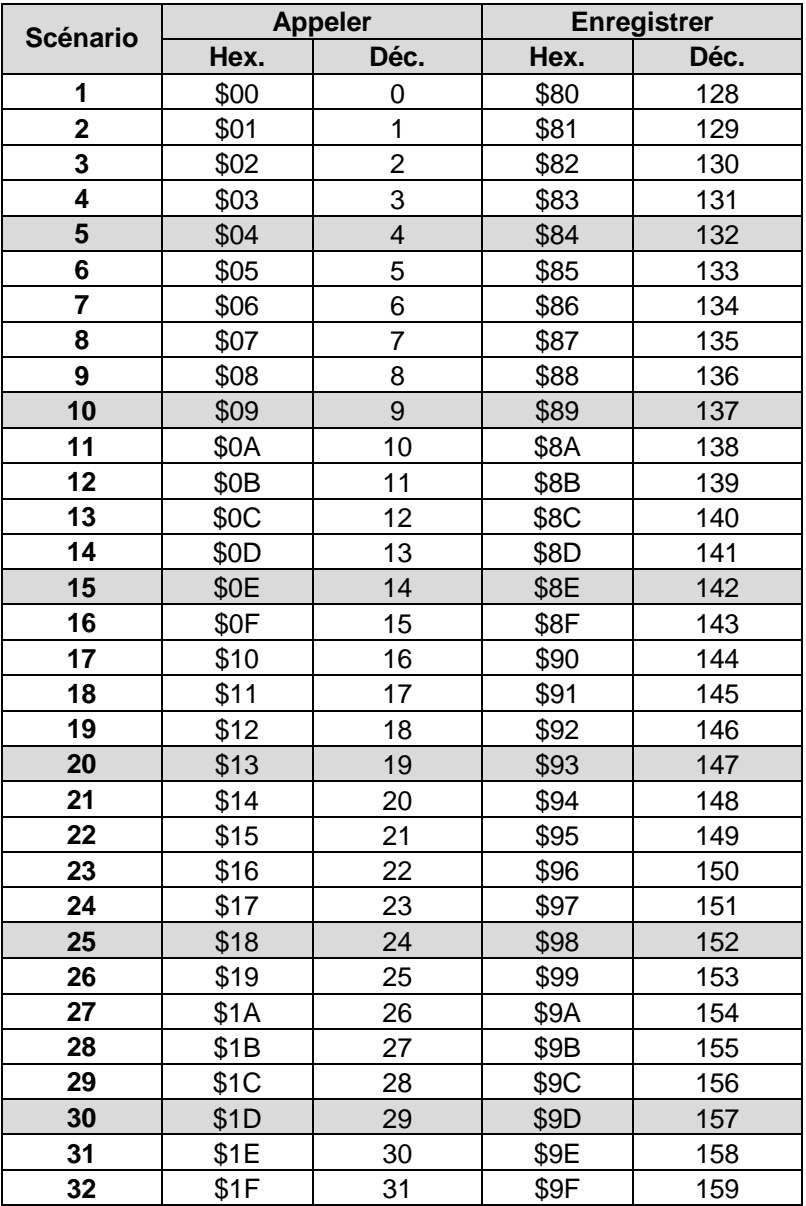

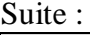

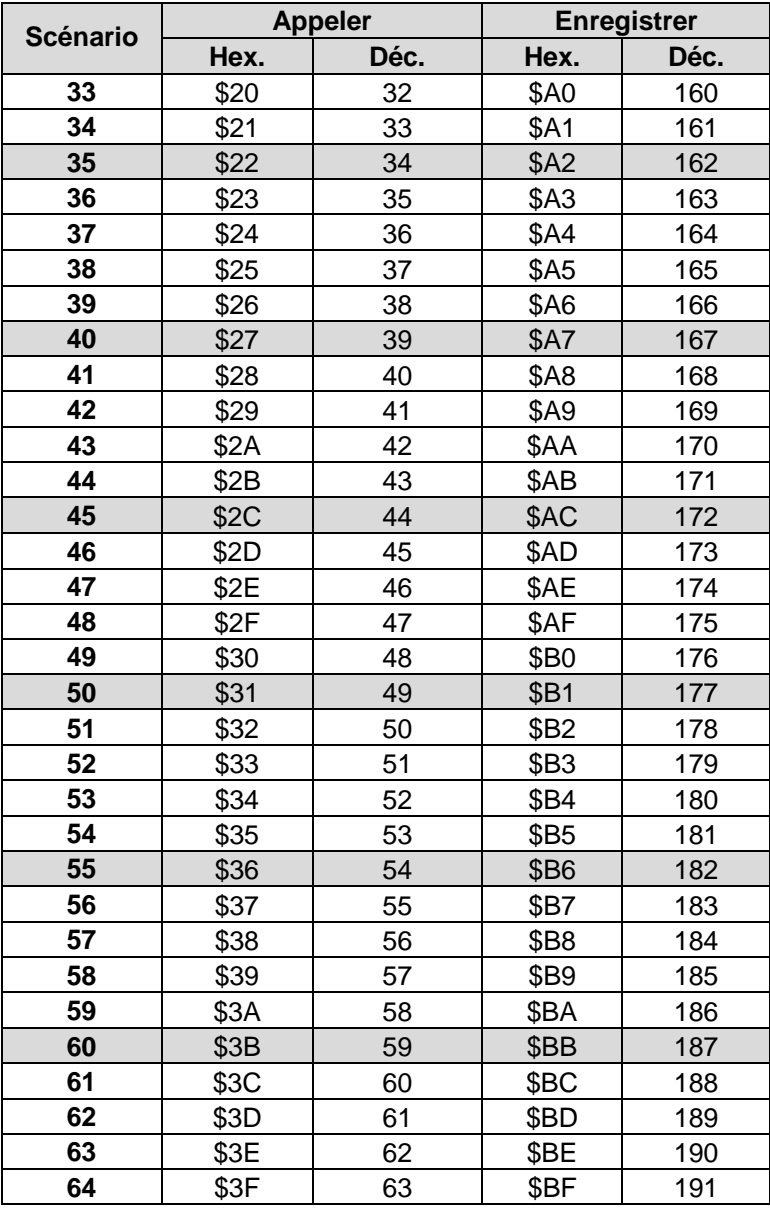

**Exemples** (central ou relatif à un canal) **:** 

Appeler l'état de le scénario 5 :

 $\rightarrow$  Envoyer \$04 à l'objet de scénario correspondant.

Enregistrer l'état actuel avec le scénario 5 :

 $\rightarrow$  Envoyer \$84 à l'objet de scénario correspondant.

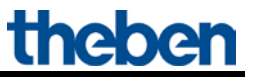

## <span id="page-51-0"></span>**7.1.3 Apprentissage de scénarios sans télégrammes**

Au lieu de définir individuellement les scénarios à l'aide d'un télégramme, il est possible de les définir directement au préalable dans l'ETS.

À cet effet, il suffit de régler le paramètre *Tous les états de scénario du canal* (page de paramètres *Scénarios*) sur *Écraser lors du téléchargement*.

Ensuite, l'état souhaité peut être sélectionné pour chacun des 8 numéros de scénarios possibles d'un canal (= paramètre *État après téléchargement*). Après le téléchargement, les scénarios sont déjà programmés.

Si nécessaire, un apprentissage ultérieur au moyen de télégrammes d'apprentissage est tout de même possible et peut être autorisé ou verrouillé pour chaque paramètre.

## <span id="page-52-0"></span>*7.2 Indication d'état globale (RMG 8 S / RME 8 S)*

Les objets d'indication d'état globale envoient l'état actuel de commutation des canaux d'un module sous forme de modèle à 1 octet.

Sur le RMG 8 S, chaque bit correspond à un canal. Le bit le plus faible (droite) représente le canal C1 et le bit le plus élevé le canal C8 (gauche).

Voir [l'Exemple](#page-55-0) à la fin du chapitre.

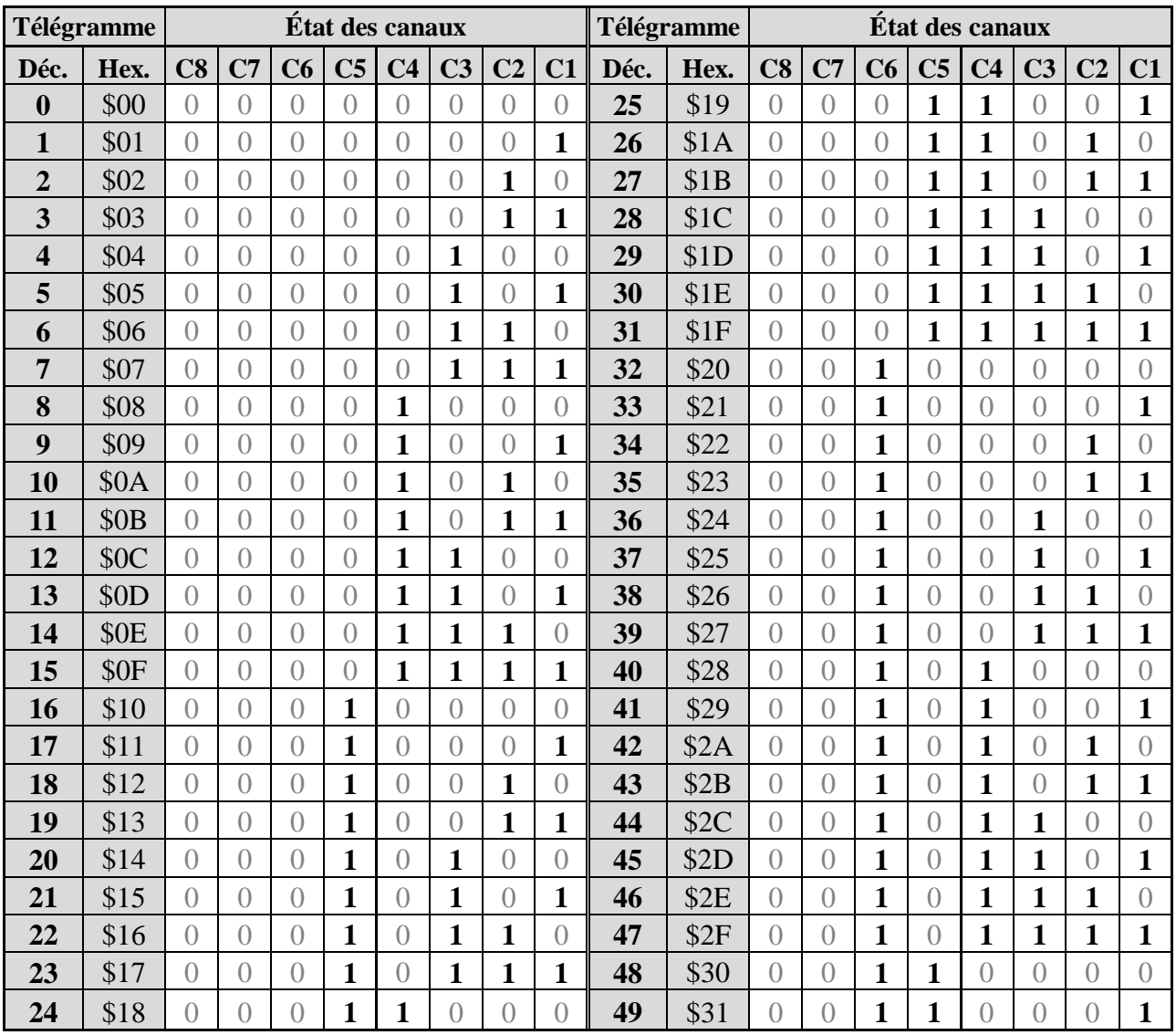

**Tableau 32 : Évaluation des télégrammes d'indication d'état** 

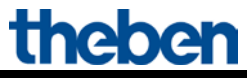

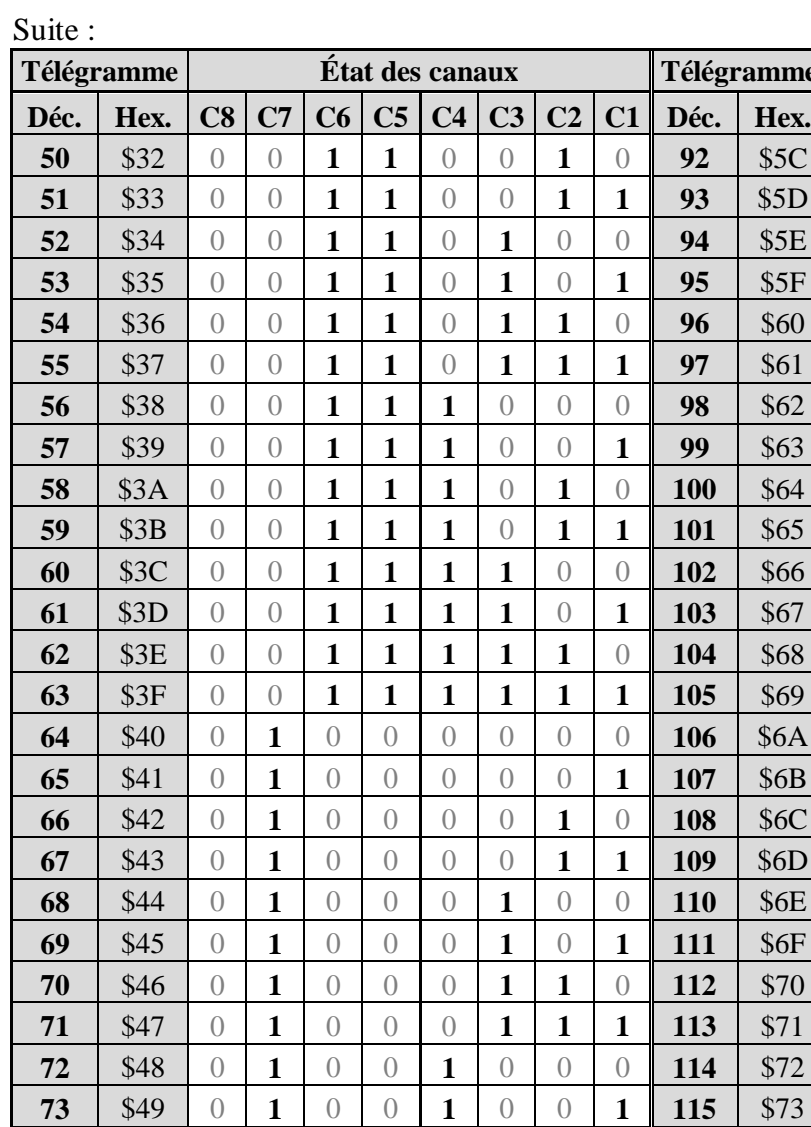

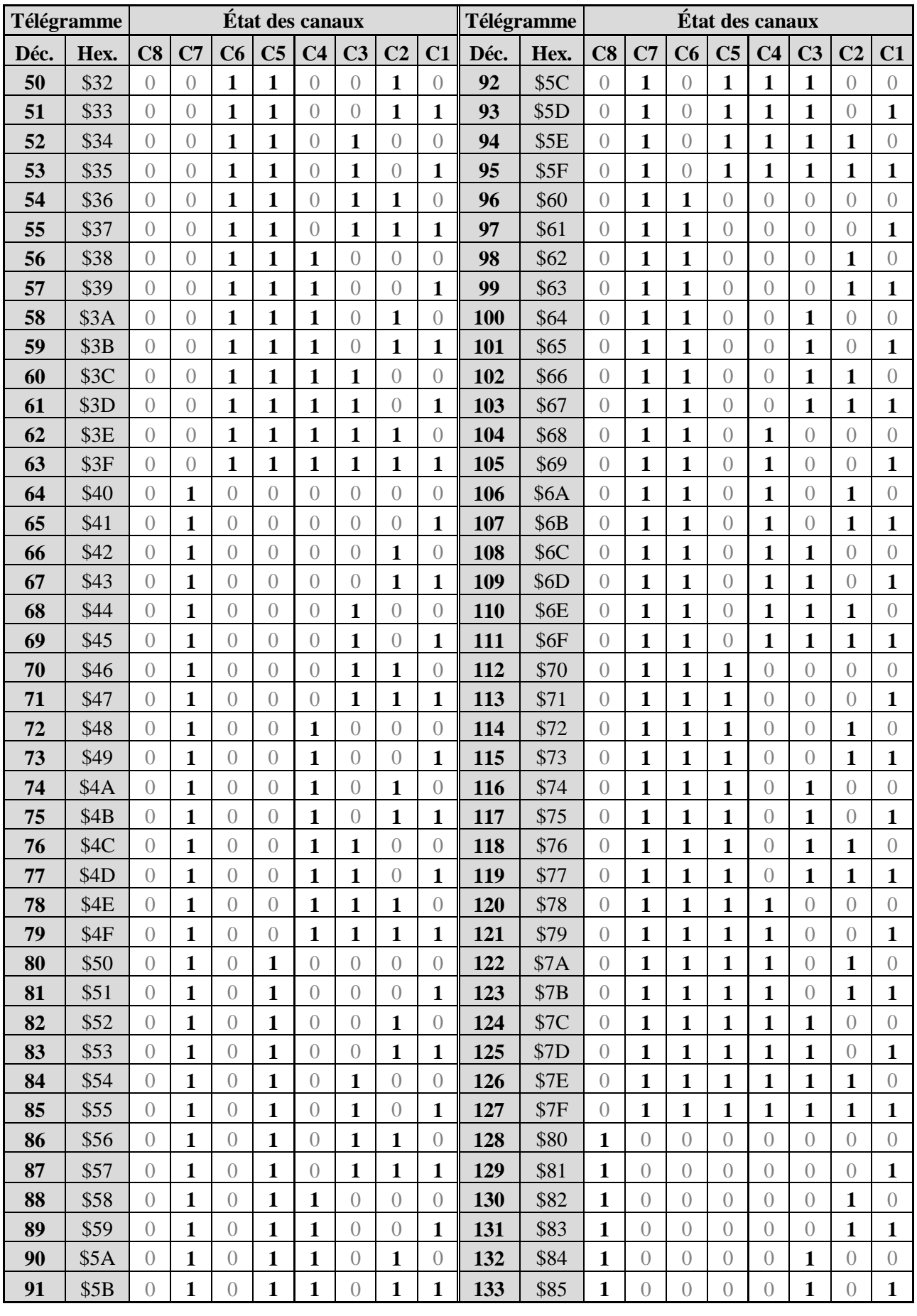

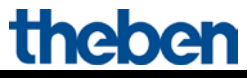

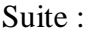

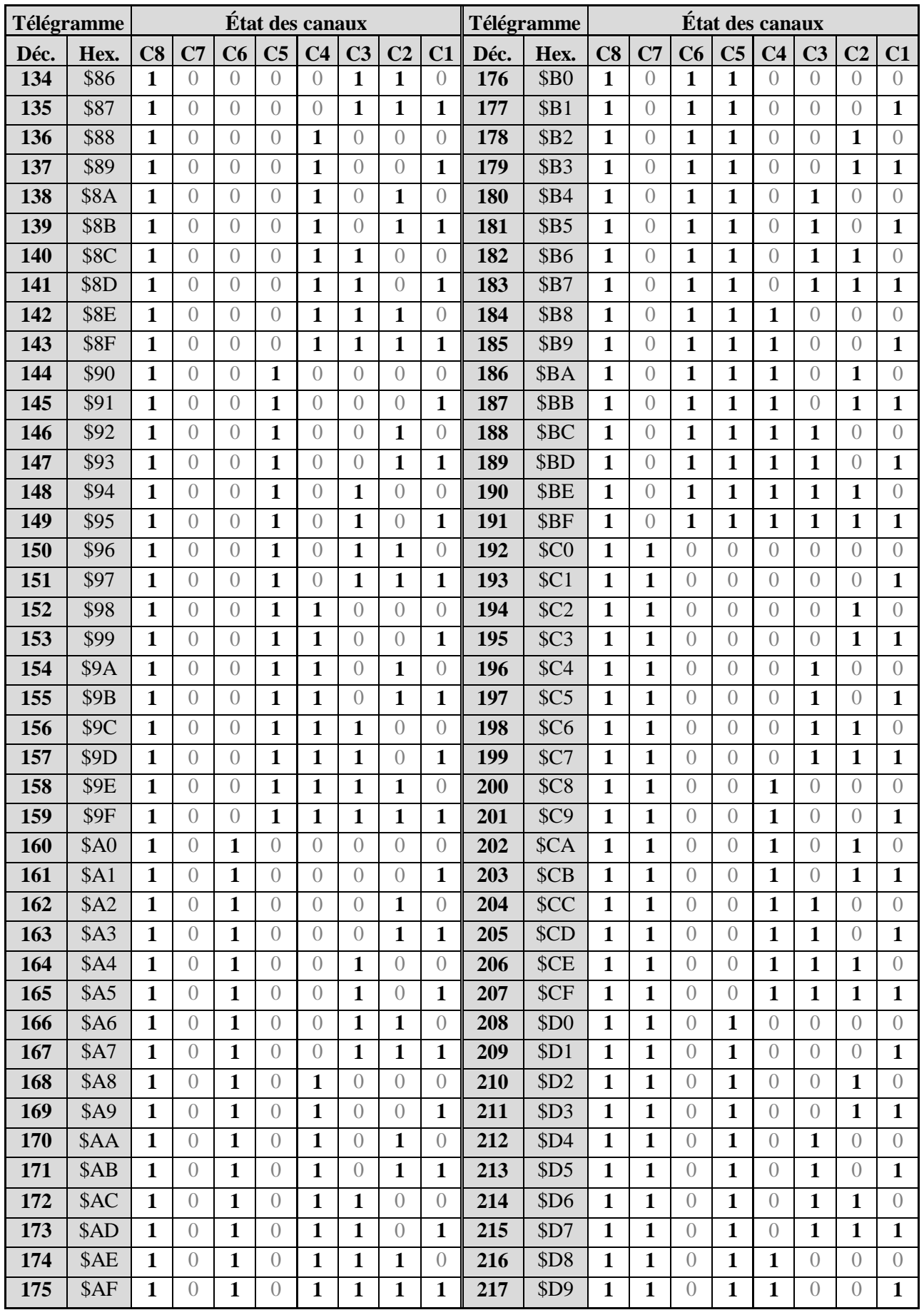

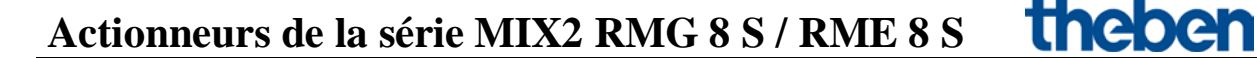

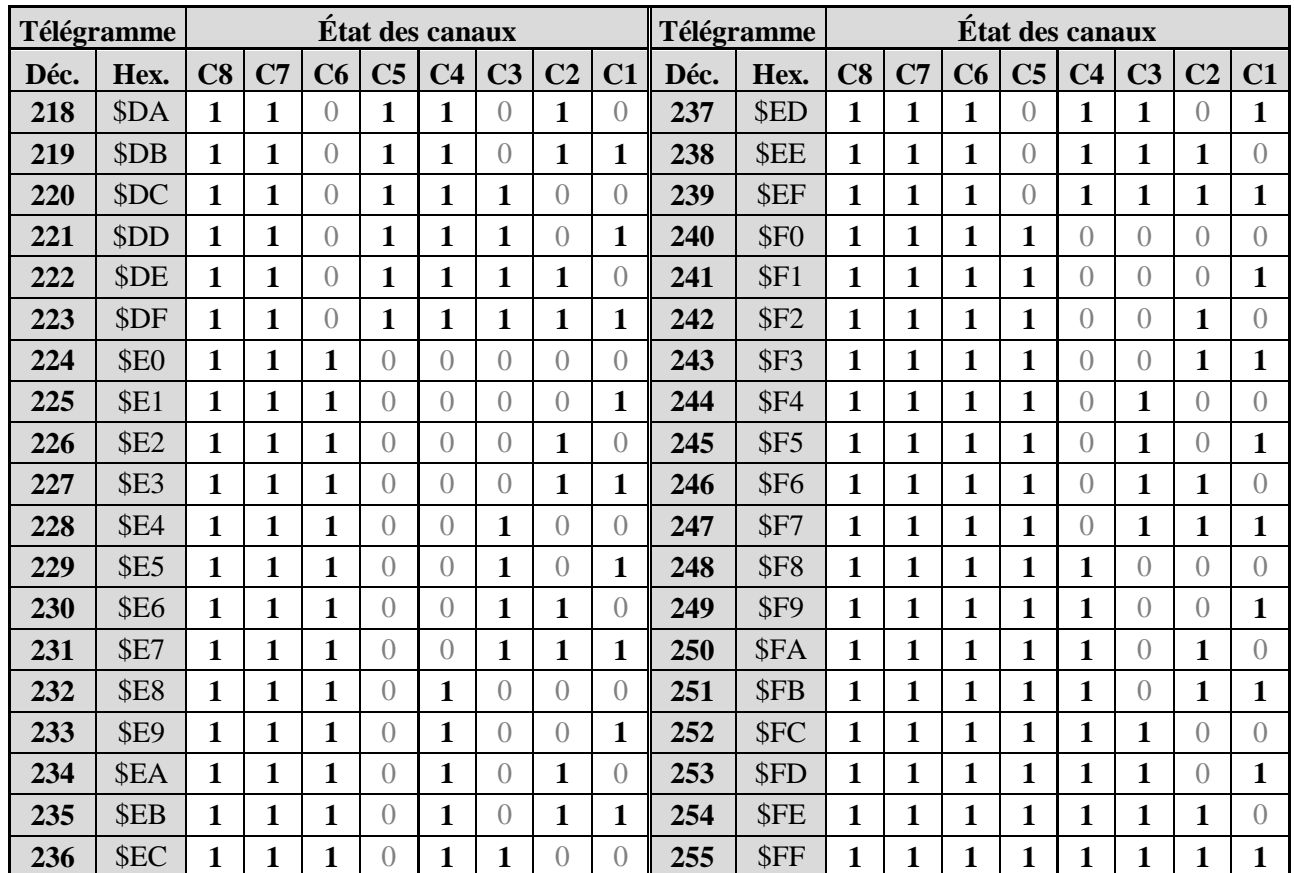

#### Suite :

#### <span id="page-55-0"></span>**EXEMPLE :**

Objet 79, appareil de base RMG 8 S, signale la valeur **198** (hexadécimal C6).

Dans le tableau, le modèle de bit est indiqué pour cette valeur :

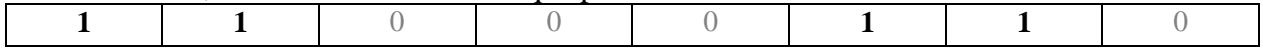

#### **Tableau 33 : Format du modèle de bit**

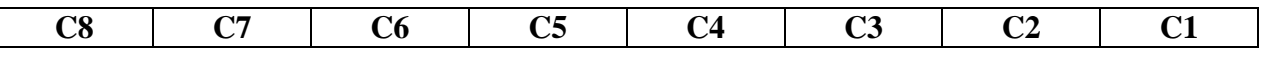

#### **ÉVALUATION :**

Les canaux suivants sont signalés comme étant **a**ctivés : C2, C3, C7, C8. Les canaux suivants sont signalés comme étant **dés**activés : C1, C4, C5, C6.

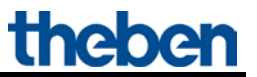

## <span id="page-56-0"></span>*7.3 Conversion des pourcentages en valeurs hexadécimales et décimales*

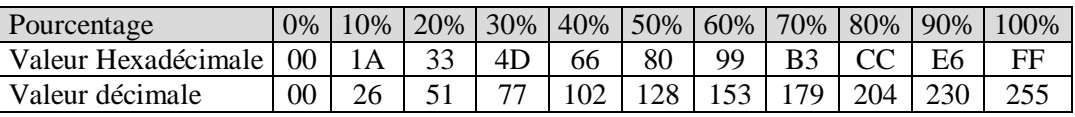

Toutes les valeurs de 00 à FF hex. (0 à 255 déc.) sont valables.